### Register your product and get support at www.philips.com/welcome

47PFL4606H

46PFL5606H 42PFL4x06H

42PFL3x06H

40PFL5xx6H

37PFL4606H

32PFL5x06H

32PFL4606H

32PFL3x06H

DesignLine Tilt

CS Příručka pro uživatele

## **PHILIPS**

#### EN Addendum

When you select a channel from the channel grid, a preview is not displayed.

### BG Допълнение

Когато изберете канал от мрежата с канали, на дисплея не се показва преглед.

### CS Dodatek

Při výběru kanálu z mřížky není náhled zobrazen.

#### DA Tillæg

Når du vælger en kanal fra kanaloversigten, er der ikke nogen eksempelvisning.

#### DE Nachtrag

Wenn Sie einen Sender aus der Senderliste auswählen, wird keine Vorschau angezeigt.

#### EL Παράρτημα

Όταν επιλέγετε ένα κανάλι από το δίκτυο καναλιών, δεν εμφανίζεται προεπισκόπηση.

#### ES Apéndice

Cuando se selecciona un canal de la parrilla, no se muestra una vista previa.

#### ET Lisa

Kui valite kanali kanalite tabelist, siis eelvaadet ei kuvata.

#### FI Lisäys

Kun valitset kanavan kanavaruudukosta, esikatselua ei näytetä.

#### FR Addenda

Lorsque vous sélectionnez une chaîne dans la grille des chaînes, aucun aperçu n'est disponible.

#### HR Dodatak

Kada odaberete kanal s mreže kanala, pretpregled se ne prikazuje.

#### HU Függelék

A mikor kijelöl egy csatornát a csatornák táblázatában, nem jelenik meg előnézeti kép.

#### IT Integrazione

Quando si seleziona un canale dalla relativa griglia, l'anteprima non viene visualizzata.

#### KK Қосымша

Арналар кестесінен арна таңдалғанда алдын ала қарау мүмкіндігі болмайды.

#### LV Pielikums

Kad izvēlaties kanālu no kanālu tīkla, priekšskatījums netiek radīts.

#### LT Priedas

Renkantis kanalą iš kanalų tinklelio, peržiūra nerodoma.

#### NL Addendum

Wanneer u een zender selecteert in de zenderlijst, krijgt u geen voorbeeld te zien.

#### NO Addendum

Når du velger en kanal fra kanalnettet, vil forhåndsvisning ikke bli vist.

#### PL Dodatek

Podgląd nie wyświetla się po wybraniu kanału z siatki kanałów.

#### PT Adenda

Quando selecciona um canal na grelha de canais, não é apresentada uma pré-visualização.

#### RO Anexă

Când selectaţi un canal din grila de canale, nu este afişată o imagine de examinare.

#### RU Приложение

При выборе канала из таблицы каналов предварительный просмотр не отображается.

#### SK Príloha

Keď vyberiete kanál z mriežky kanálov, ukážka sa nezobrazí.

#### SL Dodatek

Ko na seznamu kanalov izberete kanal, ni prikazan predogled.

#### SR Dodatak

Kada izaberete kanal iz mreže kanala, pregled se ne prikazuje.

#### SV Tillägg

När du markerar en kanal i kanalöversikten visas ingen förhandsgranskning.

#### TR Ek

Kanal ızgarasından bir kanal seçtiğinizde, bir önizleme görüntülenmez.

#### UK Додаток

Під час вибору каналів з таблиці каналів попередній перегляд не відображається.

#### AR الملحق

عندما تختار قناة من قائمت شبكت القنواث، ال يتم عرض المعاينت.

# Supported audio/video formats Supported audio/video formats

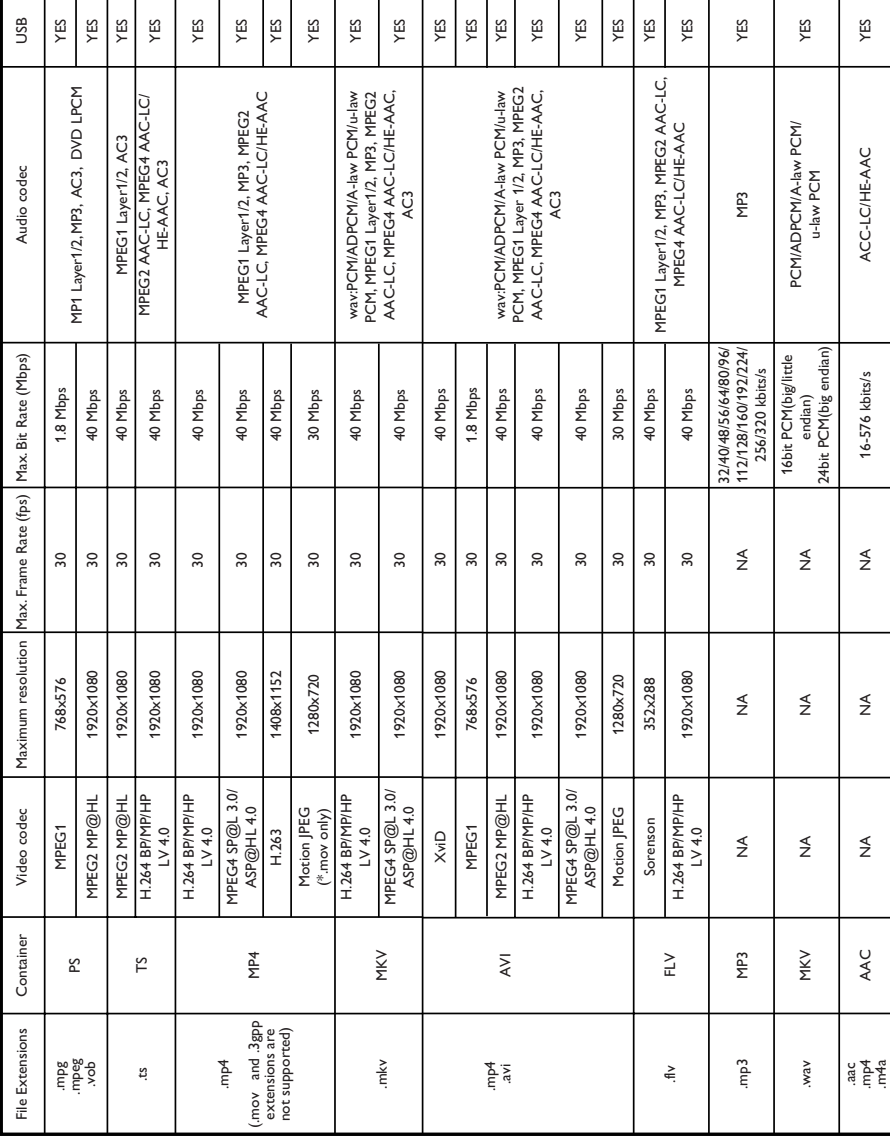

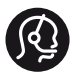

### **Contact information**

België/ Belgique 0800 80 190 Gratis/Gratuit CHAT www.philips.com/support

България 00800 11 544 24

Česká republika 800 142 840 Bezplatný hovor

Danmark 3525 8759 Lokalt opkald CHAT www.philips.com/support

Deutschland 0800 000 7520 (kostenfrei) ß chat www.philips.com/support

Ελλάδα 0 0800 3122 1280 Κλήση χωρίς χρέωση

España 900 800 655 Teléfono local gratuito solamente para clientes en España CHAT www.philips.com/support

Estonia 8000100288 kohalik kõne tariifi

France 0805 025 510 numéro sans frais ß chat www.philips.com/support

Hrvatska 0800 222778 free

Ireland South: 1 800 7445477 North: 0 800 331 6015

Italia 800 088774 Numero Verde

Қазақстан +7 727 250 66 17 local Latvia 80002794 local

Lithuania 880030483 local

Luxemburg/Luxembourg 080026550 Ortsgespräch/Appel local

Magyarország 06 80 018 189 Ingyenes hívás

Nederland 0800 023 0076 Gratis nummer

Norge 22 70 81 11 Lokalsamtale

Österreich 0800 180 016

Polska 00800 3111 318

Portugal 0800 780 902 Chamada Grátis

Россия (495) 961 1111 8800 200 0880 (бесплатный звонок по России)

România 0800-894910 Apel gratuit 0318107125 Apel local

Србија +381 114 440 841 Lokalni poziv

Slovensko 0800 004537 Bezplatný hovor

Slovenija 600 744 5477 lokalni klic

This information is correct at the time of print. For updated information, see www.philips.com/support.

Sverige 08 5792 9100 Lokalsamtal

Suisse/Schweiz/Svizzera 0800 002 050 Schweizer Festnetztarif/ Tarif réseau fixe France

Suomi 09 2311 3415 paikallispuhelu

**Türkiye** 444 7 445

United Kingdom 0800 331 6015 Toll Free

Українська 0-800-500-697

## Obsah

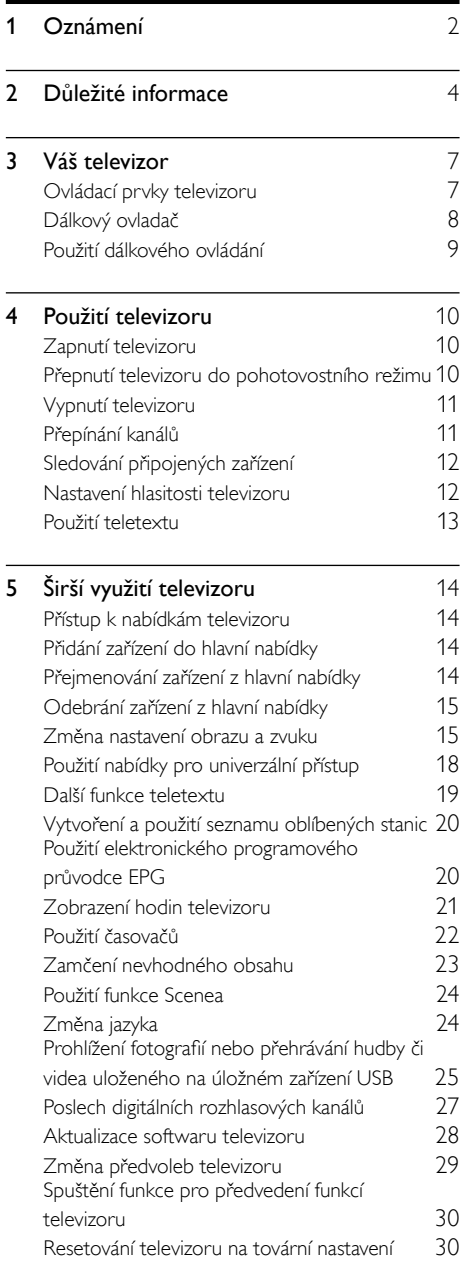

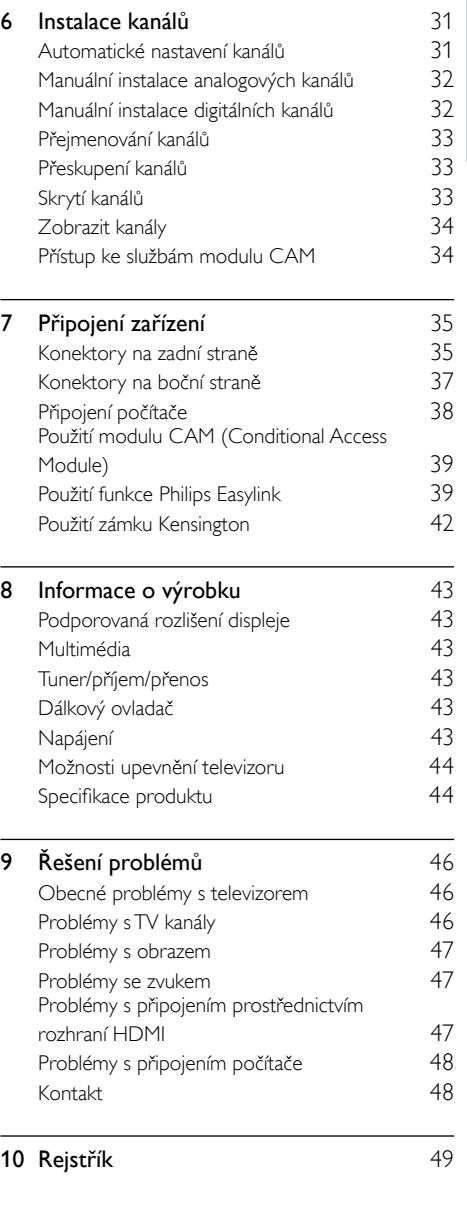

1 CS

Čeština

## <span id="page-6-0"></span>1 Oznámení

2011 © Koninklijke Philips Electronics N.V. Všechna práva vyhrazena.

Technické údaje se mohou změnit bez předchozího upozornění. Ochranné známky jsou majetkem společnosti Koninklijke Philips Electronics N.V nebo náležitých vlastníků. Společnost Philips si vyhrazuje právo kdykoli změnit produkty bez povinnosti přizpůsobit odpovídajícím způsobem starší příslušenství. Materiál v této příručce je považován za odpovídající zamýšlenému použití systému. Pokud se výrobek nebo jeho jednotlivé moduly či procedury používají pro účely jiné než zde uvedené, je třeba získat potvrzení jejich platnosti a vhodnosti. Společnost Philips zaručuje, že samotný materiál neporušuje žádné patenty registrované ve Spojených státech. Neexistuje žádná jiná výslovná ani předpokládaná záruka. Záruční podmínky

- Riziko poranění, poškození televizoru nebo zrušení záruky! Nikdy se nepokoušejte opravit televizor sami.
- Televizor a příslušenství používejte jen v souladu s pokyny výrobce.
- Symbol varování na zadní straně televizoru označuje riziko úrazu elektrickým proudem. Nikdy neodnímejte kryt televizoru. V případě servisu nebo opravy vždy kontaktujte zákaznickou podporu společnosti Philips.

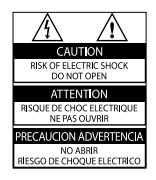

• Jakákoli operace výslovně zakázaná v této příručce a jakékoli úpravy a montážní postupy nedoporučené nebo neschválené v této příručce ruší platnost záruky.

### Pixelová charakteristika

Tento produkt využívající technologii LCD se vyznačuje vysokým počtem barevných pixelů. Ačkoli hodnota efektivních pixelů je 99,999 % nebo více, mohou se na obrazovce vytrvale objevovat černé skvrny nebo světlé body (červené, zelené či modré). Jedná se o strukturální vlastnost displeje (nevybočující z oborových standardů), nikoli o závadu.

#### Soulad se standardy EMF

Společnost Koninklijke Philips Electronics N.V. vyrábí a prodává mnoho výrobků určených pro spotřebitele, které stejně jako jakýkoli jiný elektronický přístroj mají obecně schopnost vysílat a přijímat elektromagnetické signály. Jednou z předních firemních zásad společnosti Philips je zajistit u našich výrobků všechna potřebná zdravotní a bezpečnostní opatření, splnit veškeré příslušné požadavky stanovené zákonem a dodržet všechny standardy EMF (Electro Magnetic Field) platné v době výroby. Společnost Philips usiluje o vývoj, výrobu a prodej výrobků bez nepříznivých vlivů na lidské zdraví. Společnost Philips potvrzuje, že pokud se s jejími výrobky správně zachází a používají se pro zamýšlený účel, je podle současného stavu vědeckého poznání jejich použití bezpečné.

Společnost Philips hraje aktivní roli ve vývoji mezinárodních standardů EMF a bezpečnostních norem, díky čemuž dokáže předvídat další vývoj ve standardizaci a rychle jej promítnout do svých výrobků.

#### Pojistka elektrické sítě (pouze Spojené království)

Tento televizor je vybaven schválenou lisovanou zástrčkou. Pokud je nutné pojistku elektrické sítě vyměnit, je třeba ji nahradit pojistkou stejné hodnoty, jak je uvedeno na zástrčce (např. 10 A).

- 1 Sejměte kryt pojistky a vyjměte pojistku.
- 2 Náhradní pojistka musí vyhovovat normě BS 1362 a nést značku schválení ASTA. V případě ztráty pojistky ověřte správný typ u svého prodejce.
- 3 Nasaďte kryt pojistky zpět.

### Copyright

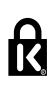

<sup>®</sup> Kensington a Micro Saver jsou ochranné známky společnosti ACCO World Corporation registrované v USA, přičemž v jiných zemích světa byla registrace již vydána nebo se čeká na vyřízení příslušné žádosti.

## **DC DOLBY**

Vyrobeno s licencí od společnosti Dolby Laboratories. Dolby a symbol dvojitého D jsou ochranné známky společnosti Dolby Laboratories.

### HƏMI

HDMI, logo HDMI a High-Definition Multimedia Interface jsou obchodní známky nebo registrované obchodní známky společnosti HDMI licensing LLC v USA a jiných zemích. Všechny další registrované a neregistrované ochranné známky jsou vlastnictvím náležitých vlastníků.

## <span id="page-8-0"></span>2 Důležité informace

Před použitím televizoru si pozorně přečtěte všechny pokyny. Pokud dojde v důsledku neuposlechnutí těchto pokynů k poškození televizoru, záruka na přístroj zanikne.

### Bezpečnost

#### Nebezpečí požáru nebo úrazu elektrickým proudem!

- Televizor nikdy nevystavuje dešti nebo jinému působení vody. Do blízkosti televizoru nikdy neumísťujte nádoby s vodou, například vázy. Pokud dojde k rozlití vody na televizor nebo do něj, okamžitě odpojte televizor z elektrické zásuvky. Obraťte se na středisko péče o zákazníky společnosti Philips a nechte televizor před dalším užíváním zkontrolovat.
- Nikdy neumísťujte televizor, dálkový ovládač ani baterie do blízkosti otevřeného ohně, jiných zdrojů tepla ani na přímé sluneční světlo.

Abyste zabránili požáru, nikdy nenechávejte v blízkosti televizoru, dálkového ovladače nebo baterií svíčky nebo jiné hořící předměty.

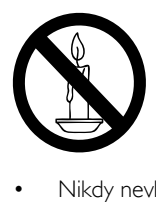

- Nikdy nevkládejte žádné předměty do ventilačních otvorů nebo jiných otvorů na televizoru.
- Při otáčení televizoru zkontrolujte, zda není napájecí kabel napínán. Při napnutí napájecího kabelu může dojít k uvolnění připojení a vzniku jisker.

• Pokud chcete zcela zamezit přívodu energie do televizoru, je nutné odpojit zástrčku. Při odpojování napájení tahejte vždy za zástrčku, nikdy za šňůru. Zajistěte volný přístup k zástrčce, zásuvce a šňůře.

#### Nebezpečí zkratu nebo požáru!

- Nikdy nevystavujte dálkový ovladač ani baterie dešti, jinému působení vody nebo nadměrným teplotám.
- Zabraňte působení nadměrné síly na elektrické zástrčky. Uvolněné zástrčky mohou jiskřit nebo způsobit požár.

#### Nebezpečí zranění nebo poškození televizoru!

- Ke zvedání a přenášení televizoru s hmotností převyšující 25 kg nebo 55 liber jsou třeba dvě osoby.
- Při montáži stojanu k televizoru používejte pouze dodaný stojan. Stojan k televizoru pevně připojte. Umístěte televizor na hladký rovný povrch, který udrží váhu televizoru a stojanu.
- Při montáži televizoru na zeď použijte pouze držák pro montáž na stěnu, který televizor unese. Připevněte držák pro montáž na stěnu pouze ke stěně, která jej a televizor unese. Koninklijke Philips Electronics N.V. nenese žádnou odpovědnost za nesprávnou montáž na zeď, která bude příčinou nehody nebo zranění.
- Před případným skladováním odmontujte z televizoru stojan. Nikdy televizor s namontovaným stojanem nepokládejte.
- Před připojením televizoru k elektrické zásuvce ověřte, že její napětí se shoduje s údajem na zadní straně televizoru. Televizor nikdy nepřipojujte k elektrické zásuvce s jiným napětím.
- Části výrobku mohou být vyrobeny ze skla. Zacházejte s ním opatrně, předejdete tak zranění nebo poškození.

#### Nebezpečí poranění dětí!

Postupujte podle těchto opatření, abyste zabránili převrhnutí televizoru a případnému následnému poranění dětí:

- Nikdy televizor neumísťujte na povrch pokrytý látkou nebo jiným materiálem, který lze stáhnout.
- Ujistěte se, že žádná část televizoru nepřesahuje přes okraj povrchu.
- Nikdy televizor neumísťujte na vysoký nábytek (jako například knihovnu) bez zajištění nábytku a televizoru do zdi nebo pomocí vhodné podpěry.
- Poučte děti o nebezpečí hrozícím při pokusu vylézt na nábytek k televizoru.

#### Nebezpečí spolknutí baterií!

• Produkt či dálkové ovládání mohou obsahovat knoflíkovou baterii, která by mohla být spolknuta. Uchovávejte baterii vždy mimo dosah malých dětí!

#### Nebezpečí přehřátí!

• Nikdy televizor neumísťujte do uzavřených prostorů. Po všech stranách televizoru ponechejte vždy volný prostor nejméně 10 cm (z důvodu zajištění proudění vzduchu). Zajistěte, aby nedošlo k zakrytí ventilačních otvorů na televizoru závěsy nebo jinými předměty.

#### Nebezpečí zranění, požáru nebo poškození napájecího kabelu!

- Na napájecí kabel nepokládejte televizor ani žádné jiné předměty.
- Před bouřkou odpojte televizor od elektrické zásuvky a antény. Během bouřky se nedotýkejte žádné části televizoru, napájecího kabelu nebo anténního kabelu.

#### Nebezpečí poškození sluchu!

• Nepoužívejte sluchátka při vysoké hlasitosti po delší dobu.

#### Nízké teploty

• Je-li televizor převážen při teplotách nižších než 5 °C (41 °F), vybalte televizor a vyčkejte, dokud teplota televizoru nedosáhne pokojové teploty. Teprve poté televizor připojte do elektrické zásuvky.

### <span id="page-9-0"></span>Péče o obrazovku

- Vyhýbejte se zobrazování statických obrazů. Statické obrazy jsou takové obrazy, které zůstávají na obrazovce po dlouhou dobu. Příkladem mohou být nabídky na obrazovce, černé pruhy nebo zobrazení času. Pokud statické obrazy musíte používat, snižte kontrast a jas obrazovky, abyste zabránili jejímu poškození.
- Před čištěním odpojte televizor od elektrické sítě.
- Televizor a rám čistěte měkkým navlhčeným hadříkem. K čištění televizoru nikdy nepoužívejte alkohol, chemikálie nebo čisticí prostředky pro domácnost.
- Nebezpečí poškození obrazovky televizoru! Nikdy se obrazovky nedotýkejte, netlačte na ni, neškrábejte a zabraňte úderům do obrazovky jakýmikoli předměty.
- Abyste zabránili deformacím a vyblednutí barev, otřete kapky vody co nejdříve.

### Teplota a vlhkost

Za výjimečných okolností v závislosti na teplotě a vlhkosti může uvnitř skleněné vrstvy obrazovky docházet ke drobnému srážení vody. Této situaci můžete předejít ochranou televizoru před přímým slunečním svitem, vysokou teplotou a vlhkostí. Pokud ke srážení dojde, během několika hodin spuštěného televizoru se samo ztratí. Vlhkost kondenzované vody televizor nepoškodí ani nezpůsobí jeho selhání.

### <span id="page-10-1"></span>Likvidace starého výrobku a baterií

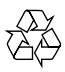

Výrobek je navržen a vyroben z vysoce kvalitního materiálu a součástí, které lze recyklovat a znovu používat.

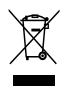

Pokud je výrobek označen tímto symbolem přeškrtnutého kontejneru, znamená to, že podléhá směrnici EU 2002/96/ES. Zjistěte si informace o místním systému sběru tříděného odpadu elektrických a elektronických výrobků. Postupujte podle místních nařízení a nelikvidujte staré výrobky spolu s běžným komunálním odpadem.

Správnou likvidací starého výrobku pomůžete předejít možným negativním dopadům na životní prostředí a zdraví lidí.

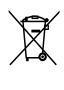

Výrobek obsahuje baterie podléhající směrnici EU 2006/66/ES, které nelze odkládat do běžného komunálního odpadu. Informujte se o místních pravidlech sběru tříděného odpadu baterií, protože správnou likvidací starého výrobku pomůžete předejít možným negativním dopadům na životní prostředí a zdraví lidí.

### <span id="page-10-0"></span>Ochrana životního prostředí

Společnost Philips se neustále zaměřuje na snižování negativního vlivu svých inovativních spotřebitelských výrobků na životní prostředí. Během výroby se soustředíme na vylepšování produktů s ohledem na životní prostředí, snižování množství škodlivých látek, energetickou úspornost použití, na pokyny týkající se ukončení životnosti a recyklaci výrobku.

Přístup k nastavení úspory energie:

- 1 Při sledování televizoru stiskněte zelené tlačítko na dálkovém ovládání.
- 2 Vyberte jednu z těchto možností:
	- **[Úspora energie]**: Nastavení obrazu umožňující nejvýraznější úsporu energie.
	- [Ztl. obrazovky]: Pokud chcete využívat pouze zvukových funkcí televizoru, můžete obrazovku vypnout. Ostatní funkce budou fungovat normálně.
	- [Senz. osvětlení]: Poté co se setmí, sníží vestavěný senzor okolního osvětlení jas televizoru.
	- [Vypnout nepoužívané zdroje]: Připojíte-li zařízení kompatibilní se standardem EasyLink, budete je moci snadno vypínat.

## <span id="page-11-0"></span>3 Váš televizor

Gratulujeme k nákupu a vítáme vás mezi uživateli výrobků společnosti Philips! Chceteli využívat všech výhod podpory nabízené společností Philips, zaregistrujte svůj televizor na stránkách www.philips.com/welcome.

### <span id="page-11-1"></span>Ovládací prvky televizoru

- $\pi$  +/-: Nastavení hlasitosti.
- b (Domů): Přístup do nabídky Domů.
- (3) CH +/ -: Přepínání kanálů.
- d Napájení: Zapnutí nebo vypnutí televizoru.

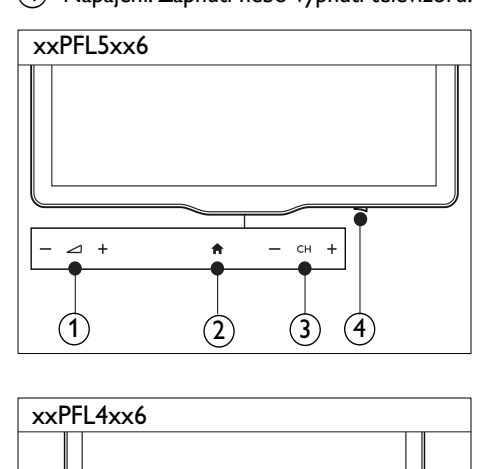

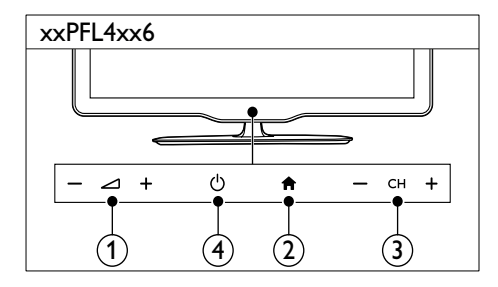

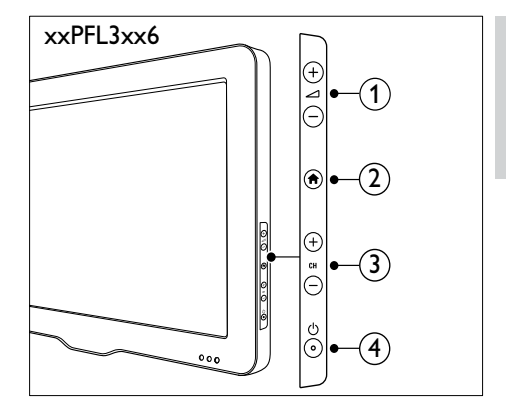

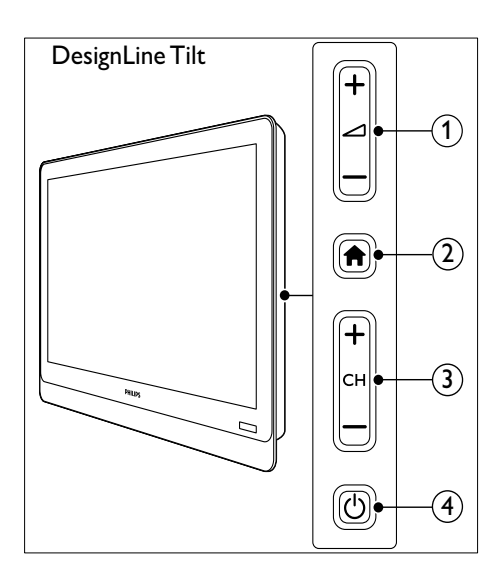

### <span id="page-12-0"></span>Dálkový ovladač

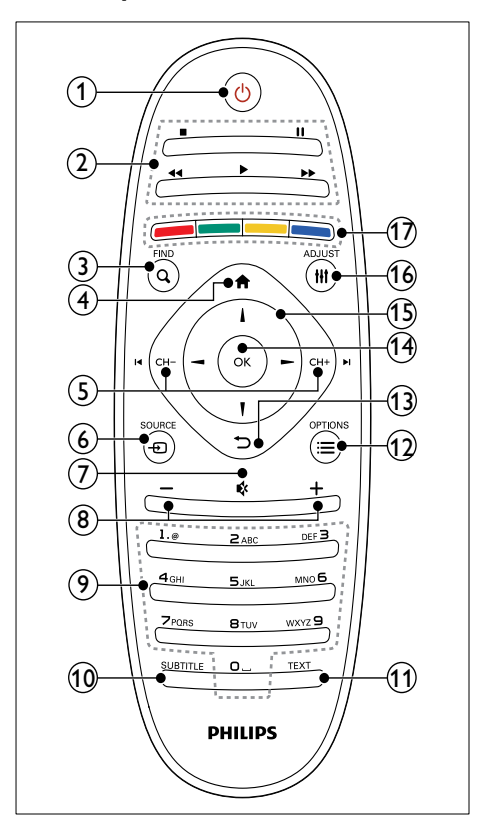

#### $\overline{a}$   $\circ$  (Pohotovostní režim – zapnuto)

• Zapnutí televizoru nebo přepnutí do pohotovostního režimu.

#### (2) Tlačítka pro přehrávání

- Ovládání videa nebo hudby.
- $(3)$  Q FIND
	- Přístup do nabídky a výběru seznamu televizních kanálů.
- $(4)$  <del>A</del> (Domů)
	- Přístup do nabídky Domů.

#### $\overline{(5)}$  I< CH - / CH +  $\blacktriangleright$ I (Předchozí/Následující)

• Přepínání kanálů nebo procházení skladeb, alb, složek nebo stránek v nabídce.

- $6$   $\oplus$  SOURCE
	- Výběr připojených zařízení.
- $(7)$   $\cdot$  (Ztlumení)
	- Ztlumení nebo obnovení zvuku.
- $(8)$  +/- (Hlasitost)
	- Nastavení hlasitosti.
- i 0-9 (Číselná tlačítka)
	- Výběr kanálů.

#### **10** SUBTITLE

- Povolení nebo zakázání titulků.
- $(n)$  TEXT
	- Povolení nebo zakázání teletextu.
- $\Omega \equiv$  OPTIONS
	- Přístup k možnostem pro aktuální aktivitu nebo výběr.

### $(13)$   $\Rightarrow$  (Zpět)

- Návrat do předchozí nabídky nebo ukončení funkce.
- $(n)$  OK
	- Potvrzení zadání nebo výběru.
- (15)  $\triangle \blacktriangledown \blacktriangleleft \blacktriangleright$  (Navigační tlačítka)
	- Navigace v nabídkách a výběr položek.

#### $(16)$  III ADJUST

Přístup do nabídky a úprava nastavení.

#### (17) Barevná tlačítka

• Slouží k výběru úloh a možností.

### <span id="page-13-0"></span>Použití dálkového ovládání

Dálkové ovládání je třeba při jeho používání udržovat v blízkosti televizoru a namířit na snímač dálkového ovládání. Ujistěte se, že se mezi dálkovým ovládáním a televizorem nenachází žádný nábytek, stěny nebo jiné předměty.

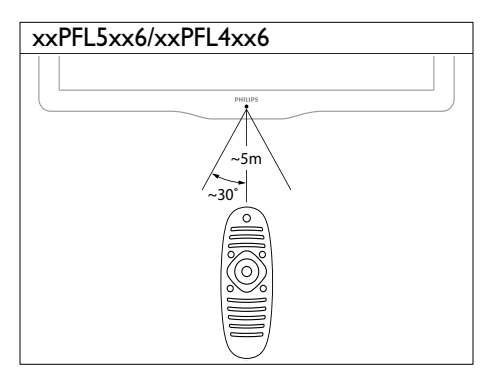

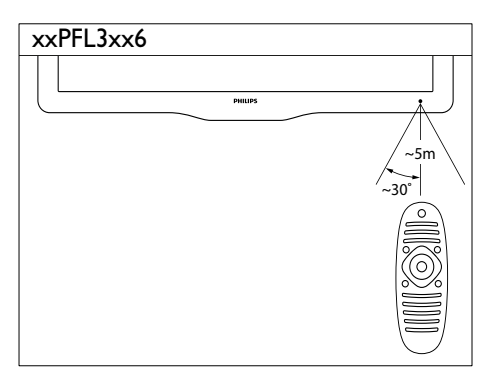

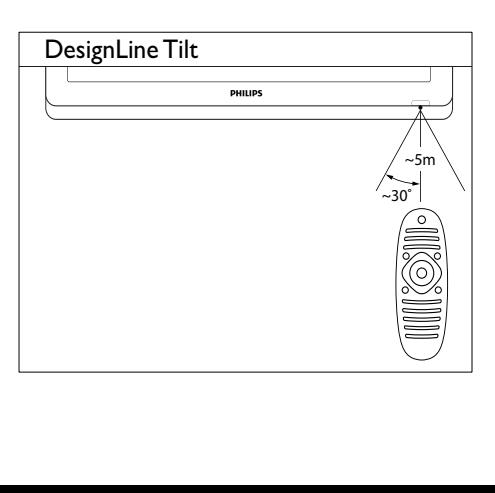

## <span id="page-14-0"></span>4 Použití **DesignLine Tilt** televizoru

Tato část popisuje základní práci s televizorem.

### <span id="page-14-1"></span>Zapnutí televizoru

- Stiskněte vypínač na televizoru.
	- » Televizor zareaguje za malý okamžik.

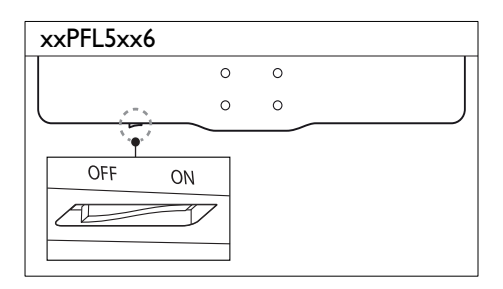

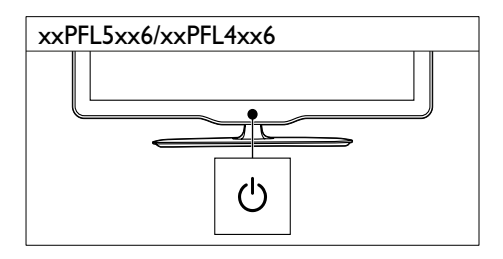

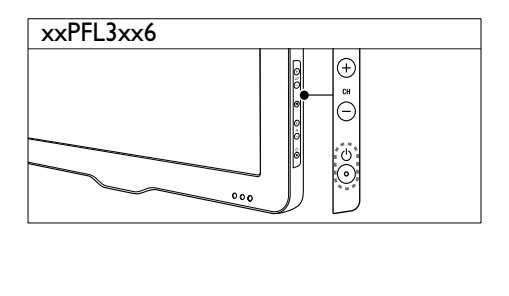

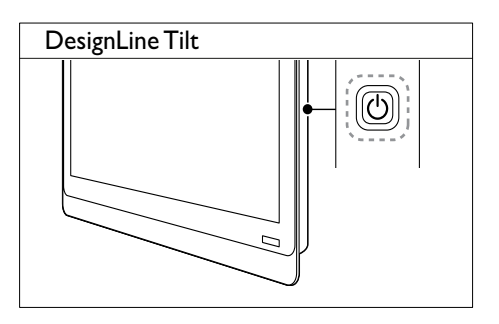

### Je-li televizor v pohotovostním režimu

Stiskněte tlačítko  $\circlearrowright$  (Pohotovostní režim – zapnuto) na dálkovém ovladači.

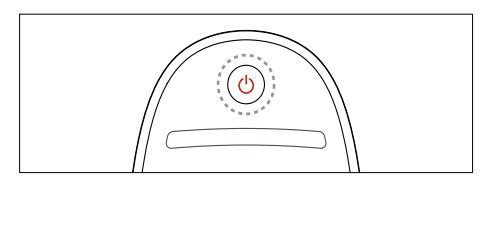

### <span id="page-14-2"></span>Přepnutí televizoru do pohotovostního režimu

- Znovu stiskněte tlačítko **b** (Pohotovostní režim – zapnuto) na dálkovém ovladači.
	- » Senzor dálkového ovládání na televizoru se rozsvítí červeně.

### <span id="page-15-0"></span>Vypnutí televizoru

- Znovu stiskněte vypínač na televizoru.
	- » Senzor dálkového ovládání na televizoru zhasne.
	- » U modelu xxPFL5xx6 televizor nespotřebovává žádnou energii.
	- » U modelů xxPFL4xx6, xxPFL3xx6 a DesignLine Tilt televizor energii spotřebovává, avšak jen s velmi malým příkonem. Pokud nebudete přístroj delší dobu používat, odpojte napájecí kabel od elektrické zásuvky nebo vypněte vypínač.

#### Poznámka

• Nemůžete-li dálkový ovladač najít a chcete-li televizor zapnout z pohotovostního režimu, stiskněte tlačítko CH+/- na televizoru.

### <span id="page-15-1"></span>Přepínání kanálů

• Stiskněte tlačítko CH+ nebo CH- na dálkovém ovladači.

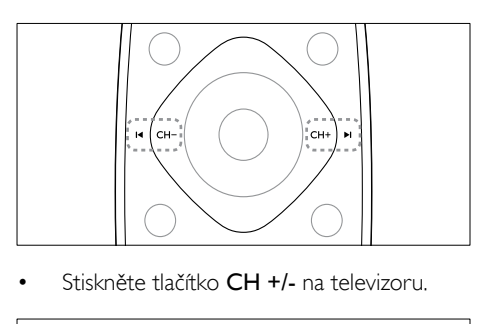

Stiskněte tlačítko CH +/- na televizoru.

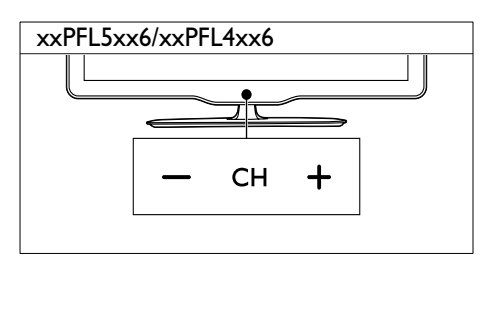

#### xxPFL3xx6

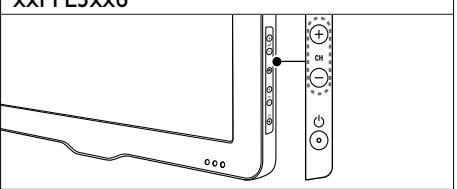

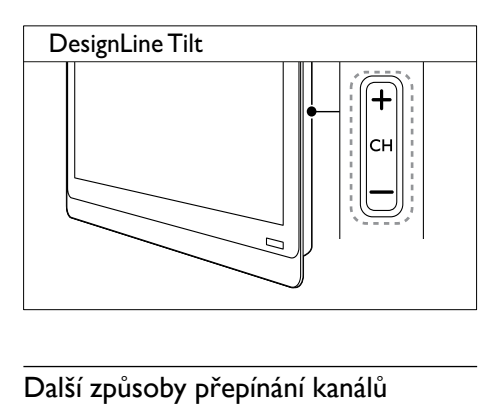

### Další způsoby přepínání kanálů

- Použijte Číselná tlačítka k zadání čísla kanálu.
- Stisknutím tlačítka <a>
GACK) na dálkovém ovladači se vrátíte k předchozímu sledovanému kanálu.

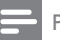

#### Poznámka

• [Při použití seznamu oblíbených kanálů můžete vybrat](#page-24-0)  [jen kanály v seznamu](#page-24-0) (viz 'Vytvoření a použití seznamu oblíbených stanic' na straně [20](#page-24-0)).

### <span id="page-15-2"></span>Zobrazení náhledu kanálu

Náhled všech dostupných kanálů můžete zobrazit v tabulce kanálů.

- Stiskněte tlačítko Q FIND
	- » Zobrazí se tabulka kanálů.
	- » Chcete-li zobrazit náhled kanálu, vyberte jej.
	- » Chcete-li kanál sledovat, vyberte jej a stiskněte tlačítko OK.

### <span id="page-16-0"></span>Sledování připojených zařízení

- Poznámka
	- Před použitím zařízení jako zdroje je zapněte.

### <span id="page-16-2"></span>Výběr zařízení ze seznamu zdrojů

1 Stiskněte tlačítko **+D SOURCE**.

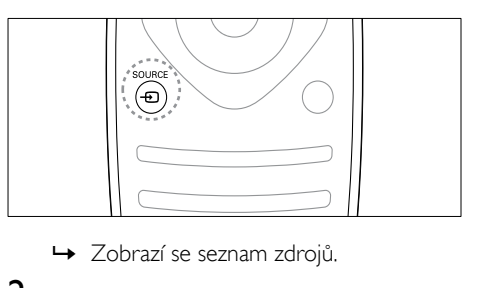

- 
- 2 Stisknutím tlačítka  $\blacktriangle \blacktriangledown$  vyberte zařízení.<br>3 Stisknutím tlačítka OK volbu potvrďte
- Stisknutím tlačítka OK volbu potvrďte.
	- » Televizor se přepne na vybrané zařízení.

### <span id="page-16-1"></span>Nastavení hlasitosti televizoru

• Stiskněte tlačítko +/- na dálkovém ovladači.

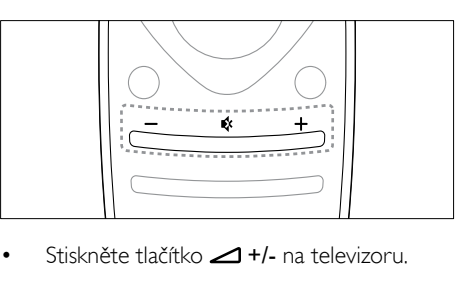

Stiskněte tlačítko **4 +/-** na televizoru.

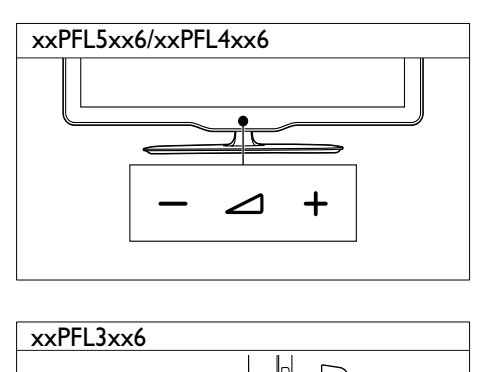

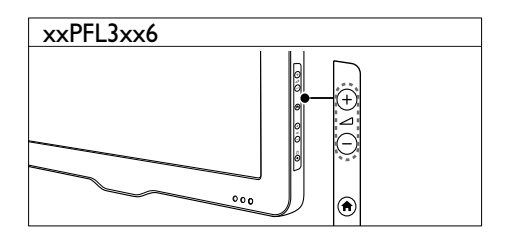

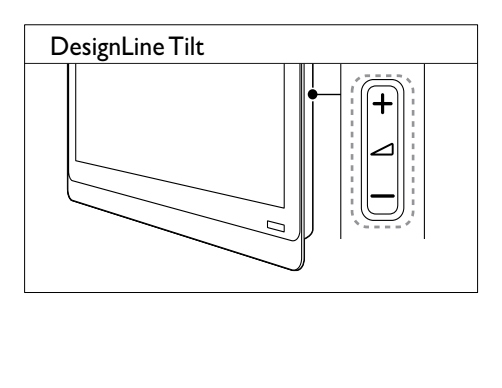

### Ztlumení zvuku nebo zrušení ztlumení zvuku

- Stisknutím tlačítka  $\bullet$  ztlumte zvuk.
- Dalším stisknutím tlačítka zvuk znovu zapnete.

### <span id="page-17-0"></span>Použití teletextu

1 Stiskněte tlačítko TEXT.

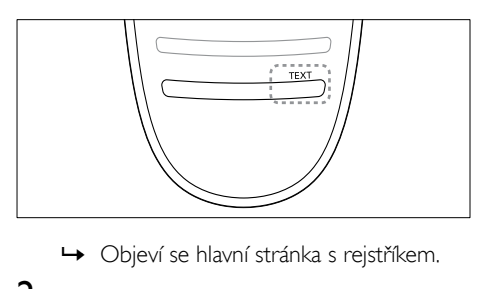

- 
- 2 Stránku lze vybrat jedním z následujících způsobů:
	- Použijte Číselná tlačítka k zadání čísla stránky.
	- Stisknutím tlačítka l< nebo >I zobrazíte následující nebo předchozí stránku.
	- Stisknutím tlačítka Barevná tlačítka vyberte barevně označenou položku.
	- Stisknutím tlačítka (BACK) se vrátíte na předchozí zobrazenou stránku.
- 3 Stisknutím tlačítka TEXT teletext ukončíte.

#### Poznámka

• Pro uživatele ve Spojeném království: Některé digitální televizní kanály nabízejí speciální digitální textové služby (například BBC1).

## <span id="page-18-0"></span>5 Širší využití televizoru

### <span id="page-18-1"></span>Přístup k nabídkám televizoru

Nabídky slouží k ladění kanálů, změně nastavení obrazu a zvuku a k použití dalších funkcí.

1 Stiskněte tlačítko $\bigstar$ Objeví se obrazovka nabídek.

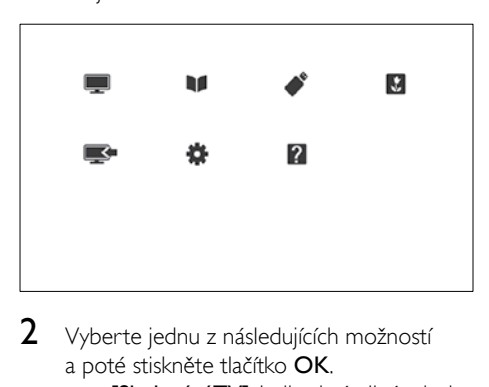

- 2 Vyberte jednu z následujících možností a poté stiskněte tlačítko OK.
	- **[Sledování TV]**: le-li vybrán jiný zdroj, než anténa, zapněte znovu zdroj antény
	- [Průvodce programem]: Zobrazení elektronického programového průvodce.
	- [Procházet USB]: Slouží k prohlížení obsahu, pokud je připojeno zařízení USB.
	- **[Scenea]**: Zapnutí tapety funkce Scenea.
	- [Přidat n. zařízení]: Slouží k přidání nových zařízení do hlavní nabídky.
	- [Nastavení]: Otevření nabídky umožňující změnu obrazu, zvuku a jiných nastavení.
	- [Pomoc]: Přístup k prohlídce televizoru.
- **3** Stisknutím tlačítka  $\bullet$  nastavení ukončíte.

### <span id="page-18-2"></span>Přidání zařízení do hlavní nabídky

Po připojení zařízení je přidejte do hlavní nabídky.

- 1 Stiskněte tlačítko <del>1.</del><br>2 Vyberte možnost **IF**
- 2 Vyberte možnost **[Přidat n. zařízení].**<br>3 Postupujte podle pokynů na obrazovc
- Postupujte podle pokynů na obrazovce a přidejte zařízení do hlavní nabídky. » Zařízení se zobrazí v hlavní nabídce.
- 4 Chcete-li sledovat obsah daného zařízení. zapněte je a poté v hlavní nabídce vyberte.
- $5$  Zařízení můžete také vybrat pomocí [tlačítka pro výběr zdroje](#page-16-2) (viz 'Výběr zařízení ze seznamu zdrojů' na straně [12\)](#page-16-2).

### <span id="page-18-3"></span>Přejmenování zařízení z hlavní nabídky

Po přidání nového zařízení do hlavní nabídky je můžete podle potřeby přejmenovat.

Poznámka

• Název zařízení může být dlouhý až 16 znaků.

- 1 Stiskněte tlačítko $\spadesuit$
- 2 Vyberte zařízení, které chcete přejmenovat.<br>3 Stiskněte tlačítko **E OPTIONS**
- Stiskněte tlačítko **E OPTIONS** 
	- » Zobrazí se nabídka Možnosti.
- 4 Vyberte možnost **[Přejm. zaříz.]** a stiskněte tlačítko OK.
- 5 Pole pro zadání textu zobrazíte stiskem tlačítka OK.
- $6$  U každé pozice vyberte vhodný znak a stiskněte tlačítko OK.
	- Výběr velkých a malých písmen nebo symbolů: vyberte vhodnou klávesu v řádku pod mezerníkem a stiskněte tlačítko OK.
- 7 Po dokončení vyberte možnost [Dokončeno] a stiskněte tlačítko OK.
	- » Pole pro zadání textu se zavře.
- 8 V nabídce přejmenování zařízení zvolte možnost [Dokončeno] a stiskněte tlačítko OK.

### <span id="page-19-0"></span>Odebrání zařízení z hlavní nabídky

Pokud zařízení není nadále připojeno k televizoru, odeberte je z nabídky Domů.

- 1 Stiskněte tlačítko  $\hat{\mathbf{r}}$ .<br>2 Vyberte zařízení, kte
- $2$  Vyberte zařízení, které chcete odebrat.<br>3 Stiskněte tlačítko i**= OPTIONS**.
- Stiskněte tlačítko **E OPTIONS**.
- 4 Vyberte možnost [Odebrat zařízení] a stiskněte tlačítko OK.
- 5 Vyberte možnost [Odebrat] a stiskněte tlačítko OK.
	- » Vybrané zařízení je odebráno z hlavní nabídky.

### <span id="page-19-1"></span>Změna nastavení obrazu a zvuku

Obraz a zvuk lze nastavit podle vlastních požadavků. Můžete použít předdefinovaná nastavení nebo provést nastavení ručně.

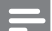

#### Poznámka

• Při sledování televizoru nebo externích zařízení můžete stisknutím tlačítka *III ADJUST* a výběrem možnosti [Smart Obraz] nebo [Smart Zvuk] snadno otevřít nabídku pro úpravu obrazu nebo zvuku.

### <span id="page-19-2"></span>Použití asistenta nastavení

Funkce asistent nastavení vás provede nastavením obrazu a zvuku.

- 1 Stiskněte tlačítko  $\hat{\mathbf{r}}$ .<br>2 Stiskněte možnosti I
- Stiskněte možnosti [Nastavení] > [Rychlé nastavení obrazu a zvuku] a poté tlačítko OK.
- 3 Vyberte možnost *[Pokračovat]* a stiskněte tlačítko OK.
	- » Objeví se nabídka [Asistent nastav.].
- 4 Podle pokynů na obrazovce zvolte preferované nastavení.

### <span id="page-19-3"></span>Použití nastavení obrazu

Nastavení obrazu lze použít k zavedení předdefinovaného nastavení obrazu.

- 1 Stiskněte tlačítko **III ADJUST**.
- 2 Vyberte možnost **[Smart Obraz]** a stiskněte tlačítko OK.
- 3 Vyberte jednu z těchto možností a stiskněte tlačítko OK.
	- [Osobní]: Použití upraveného nastavení obrazu.
	- [Jasné]: Nastavení bohatých a dynamických barev, vhodné pro sledování při denním světle.
	- [Přírozené]: Nastavení přirozeného obrazu.
	- [Kino]: Ideální nastavení pro filmy.
	- [Hra]: Ideální nastavení pro hry.
	- [Úspora energie]: Nastavení umožňující nejvýraznější úsporu energie.
	- [Standardní]: Výchozí nastavení vhodné pro většinu prostředí a typů videa.
	- [Fotografické]: Ideální nastavení pro fotografie.
	- [Osobní]: Přizpůsobení a uložení osobního nastavení obrazu. Tato nastavení použijete výběrem možnosti [Osobní].

### <span id="page-20-0"></span>Ruční úprava nastavení obrazu

- 1 Stiskněte tlačítko  $\hat{\mathbf{n}}$ .<br>2 Wherte možnosti [1]
- Vyberte možnosti **[Nastavení]** > [Nastavení televizoru] > [Obraz], poté stiskněte tlačítko OK
- 3 Vyberte jednu z těchto možností a stiskněte tlačítko OK.
- [Smart Obraz]: Přístup k předdefinovanému nastavení obrazu Smart.
- [Reset]: Obnovení výchozího továrního nastavení.
- [Kontrast]: Úprava intenzity podsvícených oblastí bez změny obsahu videa.
- **[Jas]**: Nastavení intenzity a detailů tmavých oblastí.
- [Barevný]: Úprava sytosti barev.
- **[Barevný tón]**: Kompenzace barevných odchylek.
- **[Ostrost]**: Úprava ostrosti obrazu.
- [Redukce šumu]: Filtrování a snížení šumu v obraze.
- **[Odstín]**: Úprava vyvážení barev obrazu.
- [Vlastní nádech]: Přizpůsobení nastavení odstínu. (K dispozici, pouze pokud je vybrána možnost [Odstín] > [Osobní])
- [Digital Crystal Clear]/[Pixel Plus]/[Pixel Plus HD]: Jemné ladění každého pixelu tak, aby ladil s pixely v okolí. Výsledkem nastavení je brilantní obraz ve vysokém rozlišení.
	- [HD Natural Motion]: U vybraných modelů. Minimalizace chvění obrazu a zvýšení plynulosti pohybu.
	- [100Hz Clear LCD]/[120Hz Clear LCD]: U vybraných modelů. Snížení rozmazání pohybu a zvýšení ostrosti obrazu.
	- [Zvýšení ostrosti]: Povolení výjimečné ostrosti obrazu.
	- [Dyn. kontrast]: Zvýšení kontrastu. Doporučujeme použít nastavení [Střední].
	- [Dyn. podsvícení]: Úprava jasu podsvícení obrazu podle světelných podmínek prostředí.
- [Redukce MPEG art.]: Vyhlazení přechodů na digitálním obrazu. Tuto funkci lze zapnout či vypnout.
- [Vylepšení barev]: Nastavení živějších barev a lepšího rozlišení detailů v jasných barvách. Tuto funkci lze zapnout či vypnout.
- [Gama]: U vybraných modelů. Úprava intenzity středních tónů v obrazu. Černobílá zůstane nezměněna.
- [Režim PC]: Úprava obrazu v situaci, kdy je k televizoru připojen počítač přes rozhraní HDMI nebo DVI.
- [Senz. osvětlení]: Dynamická úprava nastavení podle aktuálních světelných podmínek.
- [Formát obrazu]: Změna formátu obrazu.
- [Okraje obrazovky]: Úprava zobrazené oblasti. (Jsou-li hodnoty nastaveny na maximum, na obraze mohou být patrny hrubé okraje nebo šum.)
- [Posun obrazu]: |e-li k dispozici, úprava polohy obrazu v případě všech formátů obrazu s výjimkou [Automatický zoom] a [Širokoúhlé].

### <span id="page-21-0"></span>Změna formátu obrazu

- 1 Stiskněte tlačítko **III ADJUST**.<br>2 Vyberte možnost **[Formát of**
- Vyberte možnost [Formát obrazu] a stiskněte tlačítko OK.
- 3 Vyberte formát obrazu a stiskněte tlačítko OK.

### Shrnutí formátů obrazu

Můžete nastavit následující parametry obrazu.

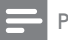

Poznámka

• V případě některých zdrojů obrazu nebudou k dispozici všechna nastavení.

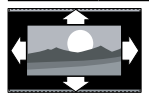

### [Autom. Formát]:

U vybraných modelů. (nikoli pro režim PC) Automatické zobrazení vhodného formátu obrazu. Pokud ne, vybere širokoúhlý formát.

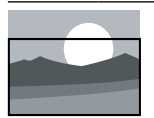

### [Automaticky vyplnit]:

U vybraných modelů. Umožňuje upravit obraz tak, aby vyplnil celou obrazovku (titulky zůstanou viditelné). Doporučeno pro minimální zkreslení obrazovky, ne však pro HD ani PC.

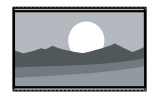

### [Automatický zoom]:

U vybraných modelů. Zvětšení obrazu na celou obrazovku. Doporučeno pro minimální zkreslení obrazovky, ne však pro HD ani PC.

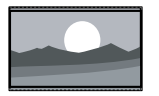

[Superzoom]: (Mimo režim HD a PC.) Odstranění černých pruhů na bocích vysílání ve formátu 4:3. Zkreslení je minimální.

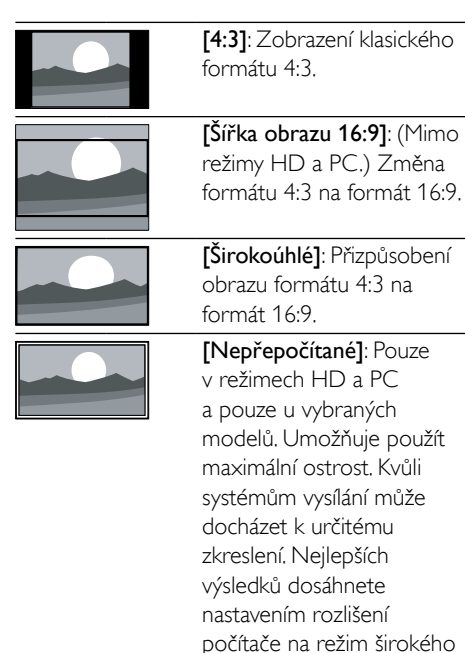

### <span id="page-21-1"></span>Použití nastavení zvuku

Nastavení zvuku lze použít k zavedení předdefinovaného nastavení.

- 1 Stiskněte tlačítko **III ADJUST**.
- 2 Vyberte možnost [Smart Zvuk] a stiskněte tlačítko OK.

obrazu.

- 3 Vyberte jednu z těchto možností a stiskněte tlačítko OK.
	- **[Osobní]**: Použití nastavení přizpůsobené v nabídce s nastavením zvuku.
	- [Standardní]: Nastavení vhodné pro většinu prostředí a typů zvuku.
	- [Zprávy]: Ideální nastavení pro mluvené slovo, jako např. při sledování zpráv.
	- **[Kino]**: Ideální nastavení pro filmy.
	- [Hra]: Ideální nastavení pro hry.
	- [DRAMA]: Ideální nastavení pro drama.
	- **[Sport]**: Ideální nastavení pro sport.

#### <span id="page-22-1"></span>Ruční úprava nastavení zvuku

- 1 Stiskněte tlačítko $\bigstar$
- $2$  Vyberte možnosti [Nastavení] > [Nastavení televizoru] > [Zvuk], poté stiskněte tlačítko OK.
	- » Objeví se nabídka [Zvuk].
- 3 Vyberte jednu z těchto možností a stiskněte tlačítko OK.
- [Smart Zvuk]: Přístup k předdefinovanému nastavení zvuku Smart.
- [Reset]: Obnovení výchozího továrního nastavení.
- [Čist. zvuk]: Zvýšení čistosti zvuku.
- [Basy]: Úprava úrovně basů.
- [Výšky]: Úprava úrovně výšek.
- [Surround]: Zapnutí prostorového zvuku.
- [Incredible Surround]: (U vybraných modelů) Zvýšení kvality prostorového zvuku pro lepší pocit z prostoru.
- [Hlasitost sluch.]: (U modelů vybavených sluchátky) Úprava hlasitosti sluchátek.
- [Automatická úprava hlasitosti]: Automatické vyrovnávání náhlé změny hlasitosti, například při přepínání kanálů.
- [Vyvážení]: Úprava vyváženosti zvuku mezi pravým a levým reproduktorem.
- [Formát digitálního výstupu]: Výběr typu digitálního zvukového výstupu vedeného prostřednictvím konektoru digitálního zvukového výstupu.
	- [PCM]: Převod zvuku, který není ve formátu PCM, do formátu PCM.
	- [Vícekanálový]: Převod výstupu zvuku na domácí kino.

### <span id="page-22-0"></span>Použití nabídky pro univerzální přístup

Nabídku pro univerzální přístup můžete aktivovat během první instalace. Jakmile je povolena, při sledování televize nebo prohlížení obsahu externích zařízení získáte rychlý přístup do nabídek pro zrakově či sluchově postižené.

- 1 Při sledování televizoru stiskněte tlačítko  $\equiv$  OPTIONS.
	- » Zobrazí se nabídka možností televizoru.
- 2 Vyberte možnost [Univerz. přístup] a stiskněte tlačítko OK.
- 3 Vyberte jednu z následujících možností a poté stiskněte tlačítko OK.
- [Sluchově postižení]: Povolení nebo zakázání titulků pro osoby se sluchovým postižením.
- [Zrakově postižení]: Některé digitální televizní kanály vysílají zvláštní zvuk přizpůsobený zrakově postiženým osobám. Normální zvuk je smíchán se zvláštním komentářem. K výběru možnosti použijte barevná tlačítka:
	- Červené ([Vypnuto]): Vypnutí zvuku pro zrakově postižené.
	- Zelené ([Repro]): Poslech zvuku pro zrakově postižené pouze z reproduktorů.
	- Žluté ([Sluchátka]): Poslech zvuku pro zrakově postižené pouze ze sluchátek.
	- Modré ([Reproduktory + sluchátka]): Poslech zvuku pro zrakově postižené z reproduktorů i sluchátek.
- [Smíšená hlas.]: Slouží k úpravě hlasitosti pro zrakově postižené.
- [Píp. kláv.]: Zajištění zvukové zpětné vazby po stisknutí tlačítek na dálkovém ovladači nebo televizoru.

### Tip

• Stisknutím barevných tlačítek na dálkovém ovládání zadejte požadované možnosti.

### <span id="page-23-0"></span>Další funkce teletextu

### <span id="page-23-1"></span>Přístup do nabídky možností teletextu

Otevře vlastnosti teletextu v nabídce možností teletextu.

- 1 Stiskněte tlačítko TEXT » Objeví se obrazovka teletextu.
- $2$  Stiskněte tlačítko  $\equiv$  OPTIONS. » Objeví se nabídka možností teletextu.
- 3 Vyberte jednu z následujících možností a poté stiskněte tlačítko OK.
	- [Zastavit stránku] / [Uvolnit stránku]: Zastavení nebo zrušení zastavení aktuální stránky.
	- [Dvojitá obrazovka] / [Celá obrazovka]: Přepínání mezi zobrazením teletextu na celou obrazovku a teletextem se dvěma obrazovkami.
	- [PřehledT.O.P.]: Zapnutí teletextových stránek T.O.P. (Table of Pages).
	- [Zvětšit] / [Norm. zobrazení]: Přepínání mezi teletextovými stránkami v běžném a zvětšeném zobrazení.
	- [Odhalit]: Skrytí nebo zobrazení skryté informace na stránce, jako jsou například řešení hádanek nebo kvizů.
	- [Opako. podstránky]: Automatické postupné zobrazení podstránek, pokud jsou k dispozici.
	- [Jazyky]: Výběr jazyka teletextu.

### <span id="page-23-2"></span>Výběr podstránek teletextu

Číslo teletextové stránky může obsahovat několik podstránek. Podstránky jsou zobrazeny vedle čísla hlavní stránky.

- 1 Stiskněte tlačítko TEXT. » Objeví se obrazovka teletextu.
- 2 Stisknutím tlačítka l< nebo l vyberte stránku teletextu.
- $3$  Stisknutím tlačítka  $\triangle$  nebo  $\triangleright$  zobrazte podstránku.

### <span id="page-23-3"></span>Výběr vysílání teletextových stránek T.O.P.

Vysílání televizních stránek T.O.P. (Table Of Pages) vám poskytuje možnost přecházet od jednoho tématu k druhému bez nutnosti zadávat čísla stránek. Vysílání teletextových stránek T.O.P. je dostupné pouze u vybraných televizních kanálů.

- 1 Stiskněte tlačítko TEXT. » Objeví se obrazovka teletextu.
- 2 Stiskněte tlačítko  $\equiv$  OPTIONS.<br>3 Wherte možnost **IPřehled TOP**
- Vyberte možnost [Přehled T.O.P.] a stiskněte tlačítko OK.
	- » Zobrazí se přehled teletextových stránek T.O.P.
- 4 Vyberte téma.
- 5 Stisknutím tlačítka OK zobrazte stránku.

### <span id="page-23-4"></span>Použití teletextu 2.5

Teletext 2.5 nabízí více barev a lepší grafiku než běžný teletext. Pokud je teletext 2.5 vysílán kanálem, je ve výchozím nastavení zapnutý.

- 1 Stiskněte tlačítko $\bigstar$
- 2 Vyberte položky [Nastavení] > [Nastavení televizoru] > [Předvolby] > [Teletext 2.5].
- 3 Vyberte možnost [Zapnuto] nebo [Vypnuto]. Volbu poté potvrďte stisknutím tlačítka OK.

### <span id="page-24-0"></span>Vytvoření a použití seznamu oblíbených stanic

Můžete vytvořit seznam upřednostňovaných televizních kanálů, aby se vám později snáze vyhledávaly.

### <span id="page-24-2"></span>Zobrazení pouze seznamu oblíbených kanálů

- 1 Při sledování televizoru stiskněte tlačítko FIND.
	- » Zobrazí se nabídka s tabulkou kanálů.
- Stiskněte tlačítko **E OPTIONS**.
- Stiskněte možnosti [Vyberte seznam] > [Oblíbené] a poté tlačítko OK.
	- » V tabulce kanálů se zobrazí jen kanály ze seznamu oblíbených stanic.

#### Poznámka

• Tabulka oblíbených kanálů je prázdná, dokud do seznamu oblíbených kanálů nějaký kanál nepřidáte.

### Zobrazení všech kanálů

Můžete zavřít seznam oblíbených stanic a zobrazit všechny naladěné kanály.

- 1 Při sledování televizoru stiskněte tlačítko FIND.
	- » Zobrazí se nabídka s tabulkou kanálů.
- Stiskněte tlačítko **E OPTIONS**.
- Stiskněte možnosti **[Vyberte seznam]** > [Všechny] a poté tlačítko OK.
	- » V tabulce kanálů se zobrazí všechny kanály.
	- Poznámka

• Při každém zobrazení tabulky kanálů budou všechny oblíbené kanály označené hvězdičkou.

### Správa seznamu oblíbených kanálů

- 1 Při sledování televizoru stiskněte tlačítko FIND.
	- » Objeví se nabídka s tabulkou kanálů.
- $\frac{2}{3}$  Stiskněte tlačítko  $\equiv$  OPTIONS.<br> $\frac{3}{3}$  Stiskněte možnosti **[Vyberte sez**
- Stiskněte možnosti [Vyberte seznam] > [Všechny] a poté tlačítko OK.
- 4 Stiskněte tlačítko  $\equiv$  OPTIONS.<br>5 Wherte možnost IJako oblíbení
- Vyberte možnost [Jako oblíbené] nebo [Odebrat z oblíbených] a poté stiskněte tlačítko OK.
	- » Kanál je nyní přidán nebo odebrán ze seznamu oblíbených kanálů.

Poznámka

• Všechny oblíbené kanály budou v tabulce kanálů označeny hvězdičkou.

### <span id="page-24-1"></span>Použití elektronického programového průvodce EPG

Programový průvodce je průvodcem na obrazovce určený pro digitální kanály. Umožňuje následující:

- Zobrazení seznamu vysílaných digitálních programů
- Zobrazit aktuální pořady
- Seskupovat pořady podle žánru
- Nastavit připomenutí začátků pořadů
- Nastavit preferované kanály programového průvodce

### Zapnutí funkce EPG

- 1 Stiskněte tlačítko  $\bigstar$
- $2$  Vyberte možnost [Programový průvodce] a stiskněte tlačítkoOK.
	- » Zobrazí se programový průvodce s informacemi o naplánovaných programech.

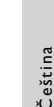

#### Poznámka

• Data z programového průvodce jsou k dispozici jen ve vybraných zemích a jejich načítání může určitou dobu trvat.

### Změna nastavení programového průvodce

V nabídce s možnostmi programového průvodce můžete nastavit nebo zrušit upozornění, změnit den či využít další užitečné možnosti.

- 1 Stiskněte tlačítko  $\hat{\mathbf{r}}$ .<br>2 Vyberte možnost FF
- Vyberte možnost [Programový průvodce] a stiskněte tlačítko OK.
- $3$  Stiskněte tlačítko  $\equiv$  OPTIONS. » Objeví se menu Průvodce programem.
- 4 Vyberte jednu z následujících možností a poté stiskněte tlačítko OK.
	- [Nast. upomínku] / [Smazat upomínky]: Nastavení nebo vymazání připomínky programu.
	- **[Změnit den]**: Nastavení dne v programovém průvodci.
	- [More info] (Další informace): Zobrazení informací o pořadu.
	- [Vyhledávání podle žánru]: Vyhledávání televizních programů podle žánru.
	- [Naplánované připomínky]: Seznam upozornění na programy. Dostupné pouze pro připravované programy.
	- [Získat data EPG]: Aktualizace posledních informací v programovém průvodci.

### <span id="page-25-0"></span>Zobrazení hodin televizoru

Na obrazovce televizoru lze zobrazit hodiny. Hodiny zobrazují aktuální čas podle dat přijímaných od provozovatele služeb digitální televize.

#### Nastavení času televizoru

V některých zemích můžete čas televizoru nastavit ručně.

- 1 Stiskněte tlačítko  $\hat{\mathbf{r}}$ .<br>2 Wherte položky  $\mathbf{N}$
- 2 Vyberte položky [Nastavení] > [Nastavení televizoru] > [Předvolby] > [Hodiny].
- $3$  Vyberte možnost [Auto. hodiny] a stiskněte tlačítko OK.
- 4 Vyberte možnost [Ruční] a stiskněte tlačítko OK.
- 5 Vyberte možnost [Čas] nebo [Datum] a poté stiskněte tlačítko OK.
- 6 Pomocí navigačních tlačítek Navigační tlačítka nastavte čas či datum.
- 7 Vyberte možnost **[Dokončeno]** a stiskněte tlačítko OK.
- $8$  Stisknutím tlačítka  $\bullet$  nastavení ukončíte.

#### Poznámka

• Pokud vybraná země podporuje digitální vysílání, zobrazí se prioritně čas poskytovatele televizních služeb.

### Zobrazení hodin televizoru

- 1 Při sledování televizoru stiskněte tlačítko  $\equiv$  OPTIONS.
	- » Zobrazí se nabídka možností.
- 2 Vyberte možnost [Hodiny]. » Zobrazí se hodiny.
- 3 Stiskněte tlačítko OK.

#### Poznámka

• Chcete-li hodiny deaktivovat, postup opakujte.

### Změna režimu hodin

- 1 Stiskněte tlačítko $\bigstar$
- $2$  Vyberte možnost [Nastavení] > [Nastavení televizoru] > [Předvolby] > [Hodiny] > [Auto. hodiny].
- $3$  Vyberte možnost  $[Automatic$ hebo [Ruční] a poté stiskněte tlačítko OK.

### Změna časového pásma

Poznámka

- Tato možnost je k dispozici, pouze pokud vyberete možnost [Auto. hodiny] > [Automatický] (v zemích, kde jsou vysílána časová data).
- **1** Stiskněte tlačítko <del>1</del>.<br>2 Vyberte možnost M
- Vyberte možnost [Nastavení] > [Nastavení televizoru] > [Předvolby] > [Hodiny] > [Časové pásmo].
- $3$  Vyberte vaše časové pásmo.<br>4 Sticknutím tlačítka OK volbu.
- Stisknutím tlačítka OK volbu potvrďte.

### Použití letního času

#### Poznámka

• Tato možnost je k dispozici, pouze pokud vyberete [Režim automat. hodin] > [Ruční].

- 1 Stiskněte tlačítko $\spadesuit$
- $2$  Vyberte možnosti [Nastavení] > [Nastavení televizoru] > [Předvolby] > [Hodiny] > [Letní čas], poté stiskněte tlačítko OK.
- 3 Vyberte možnost [Standardní čas] nebo [Letní čas] a poté stiskněte tlačítko OK.

### <span id="page-26-0"></span>Použití časovačů

Časovače můžete nastavit na přepnutí televizoru do pohotovostního režimu v určený čas.

### Tip

• Před použitím časovačů nastavte čas televizoru.

### <span id="page-26-1"></span>Automatické přepnutí televizoru do pohotovostního režimu (automatické vypnutí)

Automatické vypnutí přepne televizor po uplynutí nastavené doby do pohotovostního režimu.

### Tip

- Televizor můžete vypnout dříve nebo nastavit nový čas během odpočítávání časovače.
- 1 Stiskněte tlačítko  $\bigstar$
- 2 Vyberte položky [Nastavení] > [Nastavení televizoru] > [Předvolby] > [Auto vypnutí].

» Objeví se nabídka [Auto vypnutí].

- 3 Vyberte hodnotu mezi 0 a 180 minutami.
	- » Pokud nastavíte nulu, automatické vypnutí bude deaktivováno.
- 4 Stisknutím tlačítka OK zapnete časovač automatického vypnutí.
	- » Televizor se po uplynutí dané doby přepne do úsporného režimu.

### <span id="page-27-0"></span>Zamčení nevhodného obsahu

Můžete dětem zabránit ve sledování určitých programů nebo kanálů. K tomu slouží funkce uzamknutí ovládacích prvků televizoru.

#### <span id="page-27-1"></span>Nastavení nebo změna kódu

- 1 Stiskněte tlačítko $\spadesuit$
- $2$  Vyberte možnost [Nastavení] > [Nastavení kanálu] > [Rodičovský zámek].
- 3 Zvolte položku [Nastavit kód] nebo [Změnit kód].
	- » Zobrazí se nabídka [Nastavit kód] / [Změnit kód].
- 4 Použijte Číselná tlačítka k zadání kódu.
	- » Postupujte podle návodu na obrazovce a vytvořte si nebo změňte kód PIN.

```
Tip
```
• Pokud kód zapomenete, můžete zadáním "8888" přepsat všechny existující kódy.

### <span id="page-27-2"></span>Uzamčení nebo odemčení jednoho či více kanálů

- 1 Stiskněte tlačítko $\spadesuit$
- 2 Vyberte položky [Nastavení] > [Nastavení kanálu] > [Rodičovský zámek] > [Zámek kanálu].
	- » Zobrazí se seznam kanálů.
- 3 Vyberte kanál, který chcete zamknout, a stiskněte tlačítko OK.
	- » Při prvním zamčení nebo odemčení kanálu budete požádáni o zadání kódu PIN.
- 4 Zadejte kód a stiskněte tlačítko OK.
	- » Je-li kanál uzamčen, je zobrazena ikona zámku.
- $5$  Opakováním tohoto postupu můžete uzamknout nebo odemknout více kanálů.
- $6$  K aktivaci zámku je třeba televizor vypnout a znovu zapnout.
	- » Při přepínání kanálů pomocí tlačítek CH - nebo CH + budou uzamčené kanály vynechány.
	- » Pokud zobrazíte zamknuté kanály prostřednictvím tabulky kanálů, budete vyzváni k zadání kódu PIN.

### <span id="page-27-3"></span>Nastavení rodičovského zámku

Některé společnosti poskytující digitální vysílání uvádějí své pořady s hodnocením určujícím vhodnost pro určitý věk. Televizor lze nastavit tak, aby zobrazoval pouze pořady s hodnocením odpovídajícím věku vašeho dítěte.

- 1 Stiskněte tlačítko  $\hat{\mathbf{r}}$ .<br>2 Wherte položky  $\mathbf{N}$
- 2 Vyberte položky [Nastavení] > [Nastavení kanálu] > [Rodičovský zámek] > [Rodič. hodnocení].
	- → Otevře se obrazovka pro nastavení kódu.
- $3$  Použijte Číselná tlačítka k zadání kódu. » Otevře se nabídka s kategoriemi.
- 4 Vyberte věkovou skupinu a stiskněte tlačítko OK.
- $5$  Stisknutím tlačítka  $\bullet$  nastavení ukončíte.

### <span id="page-28-0"></span>Použití funkce Scenea

Můžete zobrazit výchozí obrázek a použít jej jako tapetu televizoru. Jako tapetu můžete nahrát také obrázek vlastní. Pokud je automatické vypnutí neaktivní, bude tapeta zobrazena po dobu 240 minut. V opačném případě je zobrazena po dobu nastavenou časovačem.

### <span id="page-28-5"></span>Zapnutí funkce Scenea

- 1 Stiskněte tlačítko <del>n</del>.
- 2 Vyberte možnost **[Scenea]** a stiskněte tlačítko OK.
	- » Pokud nebyl nastaven žádný obrázek, zobrazí se obrázek výchozí.
	- » [Pokud jste nahráli vlastní obrázek pro](#page-28-2)  [funkci Scenea, zobrazí se ten váš](#page-28-2) (viz 'Přizpůsobení obrázku funkce Scenea' na straně [24](#page-28-2)).

### <span id="page-28-2"></span>Přizpůsobení obrázku funkce Scenea

Jako tapetu můžete nahrát vlastní obrázek.

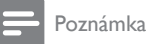

- Po nahrání nového obrázku funkce Scenea bude předchozí obrázek smazán.
- Chcete-li jako tapetu použít jiný obrázek, budete potřebovat úložné zařízení USB s obrázkem o velikosti menší než 1 MB.
- 1 Na úložné zařízení USB zkopírujte obrázek o velikosti menší než 1 MB.
- 2 K televizoru připojte paměťové zařízení USB.
- **3** Stiskněte tlačítko $\bigstar$
- 4 Vyberte možnost [Procházet USB] a stiskněte tlačítko OK.
- 5 Vyberte obrázek a poté stiskněte tlačítko **E** OPTIONS
- 6 Vyberte možnost [Nastavení Scenea] a stiskněte tlačítko OK.
- Stisknutím kteréhokoli tlačítka funkci Scenea ukončíte.

### <span id="page-28-1"></span>Změna jazyka

V závislosti na vašem poskytovateli televizního vysílání můžete u televizního kanálu upravit nastavení jazyka zvuku, titulků nebo obojího. Výběr z několika jazyků zvuku nebo titulků se týká teletextu nebo digitálního vysílání prostřednictvím standardu DVB-T. Vysílání v duálním režimu zvuku Pokud přijímáte digitální vysílání, můžete si určit jazyk titulků.

### <span id="page-28-3"></span>Změna jazyka nabídky

- 1 Stiskněte tlačítko $\bigstar$
- $2$  Vyberte možnosti [Nastavení] > [Nastavení televizoru] > [Předvolby] > [Jazyk menu], poté stiskněte tlačítko OK.
- 3 Vyberte jazyk a poté stiskněte tlačítko OK.

### <span id="page-28-4"></span>Změna jazyka zvuku

Je-li tato možnost u poskytovatele televizního vysílání k dispozici, můžete si vybrat jazyk zvuku. U digitálních kanálů může být k dispozici několik jazyků. U analogových kanálů jsou k dispozici maximálně dva jazyky.

- 1 Při sledování televizoru stiskněte tlačítko  $\equiv$  OPTIONS.
- $2$  U digitálních kanálů vyberte možnost [Jazyk zvuku], vyberte požadovaný jazyk a stiskněte tlačítko OK.
- $3$  U analogových kanálů vyberte možnost [Dual I-II], vyberte jeden ze dvou jazyků a stiskněte tlačítko OK.

 $24$ CS

### <span id="page-29-1"></span>Zobrazení nebo skrytí titulků

- 1 Při sledování televizoru stiskněte tlačítko SUBTITLE.
- 2 Vyberte jednu z následujících možností a poté stiskněte tlačítko OK.
	- **[Titulky zap.]**: Zobrazit titulky vždy.
	- **[Titulky vyp.]:** Titulky nikdy nezobrazovat.
	- [Zapnuto při ztlumení]: Zobrazit titulky při vypnutí zvuku.

#### Poznámka

- Opakujte tento postup, pokud chcete titulky aktivovat u všech analogových kanálů.
- Výběrem možnosti [Titulky] > [Titulky vyp.] titulky deaktivujte.

### <span id="page-29-2"></span>Výběr jazyka titulků u digitálních kanálů

#### Poznámka

- Při výběru jazyka titulků u digitálního televizního kanálu podle následujícího popisu je preferovaný jazyk titulků nastavený v nabídce Instalace dočasně potlačen.
- 1 Při sledování televizoru stiskněte tlačítko  $\equiv$  OPTIONS.
- 2 Vyberte možnost [Jazyk titulků] a stiskněte tlačítko OK.
- 3 Výběr jazyka titulků.
- 4 Stisknutím tlačítka OK volbu potvrďte.

### <span id="page-29-0"></span>Prohlížení fotografií nebo přehrávání hudby či videa uloženého na úložném zařízení USB

### Výstraha

• Společnost Philips nenese odpovědnost, pokud paměťové zařízení USB není podporováno nebo pokud dojde k jeho poškození či ztrátě dat.

Připojte úložné zařízení USB obsahující fotografie, hudbu nebo video, které chcete zobrazit.

- 1 Zapněte televizor.<br>2 Zapoite zařízení U
- 2 Zapojte zařízení USB do portu USB na boku televizoru.
- 3 Stiskněte tlačítko $\bigstar$
- 4 Vyberte možnost [Procházet USB] a stiskněte tlačítko OK.
	- » Otevře se prohlížeč USB.

### Zobrazení fotografií

- 1 V prohlížeči USB vyberte možnost [Obraz] a stiskněte tlačítko OK.
- 2 Výběrem jedné fotografie nebo celého alba a stisknutím tlačítka **OK** zobrazíte na televizoru fotografie zvětšené tak, aby odpovídaly velikosti obrazovky.
	- K zobrazení následující nebo předcházející fotografie použijte tlačítka **◀▶**.
- $3$  K návratu můžete použít tlačítko  $\Rightarrow$ .

### Prohlížení prezentace fotografií

- 1 Při zobrazení obrázku nebo fotografie přes celou obrazovku stiskněte tlačítko OK.
	- » Prezentace se spustí od vybrané fotografie.
- Přehrávání ovládáte stisknutím těchto tlačítek:
	- : Přehrávání.
	- **II** : Pozastavení.
	- l< nebo ▶ : Zobrazení předchozí nebo následující fotografie.
	- $\blacksquare$ : Zastavení.
- K návratu můžete použít tlačítko  $\blacktriangleright$ .

### Změna nastavení prezentace

- 1 Během přehrávání prezentace stiskněte tlačítko **E OPTIONS**.
	- » Zobrazí se nabídka s možnostmi prezentace.
- 2 Vyberte jednu z následujících možností a poté stiskněte tlačítko OK.
	- [Sp./zas. prezen.]: Spuštění nebo zastavení prezentace.
	- [Přechody prez.]: Nastavení přechodu z jednoho obrázku na další.
	- [Frekvence prezen.]: Nastavení času, po který budou jednotlivé fotografie zobrazeny.
	- [Opakovat] / [Přehrát jednou]: Zobrazovat obrázky ve složce jen jednou, nebo opakovat.
	- [Náhodné přehrávání vypnuto]/ [Náhodné přehrávání zapnuto]: Zobrazovat obrázky podle pořadí nebo náhodně.
	- [Otočit obraz]: Otočení fotografie.
	- [Zobrazit info]: Zobrazení názvu, data a velikosti obrázku spolu s dalším obrázkem v prezentaci.
	- [Nastavení Scenea]: [Nastavení](#page-28-0)  [vybrané fotografie jako tapety](#page-28-0)  [televizoru](#page-28-0) (viz 'Použití funkce Scenea' na straně [24\)](#page-28-0).
- $3$  K návratu můžete použít tlačítko  $\blacktriangleright$

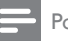

#### Poznámka

• Možnosti [Otočit obraz] a [Zobrazit info] se zobrazí pouze při pozastavení prezentace.

### Poslech hudby

- 1 V prohlížeči USB vyberte možnost **[Hudba]** a stiskněte tlačítko OK.
- 2 Vyberte hudební skladbu nebo celé album a stiskem tlačítka OK spusťte přehrávání.
- 3 Přehrávání můžete ovládat pomocí tlačítek přehrávání:
	- : Přehrávání.
	- **II** : Pozastavení.
	- l< nebo ▶ : Zobrazení předchozí nebo následující skladby.
	- nebo : Přechod dopředu nebo zpět.
	- $\blacksquare \cdot 7$ astavení.

### Změna nastavení hudby

- Během přehrávání skladeb otevřete stiskem tlačítka : OPTIONS jedno z následujících nastavení a nakonec stiskněte tlačítko OK.
	- [Zastavit přehrávání]: Zastavení přehrávání hudby.
	- [Opakovat]: Přehrávání sklady jednou nebo opakovaně.
	- [Náhodné přehrávání zapnuto] / [Náhodné přehrávání vypnuto]: Přehrávání skladeb postupně nebo v náhodném pořadí.
	- [Zobrazit info]: Zobrazení názvu souboru.

## Čeština

### Sledování videa

- 1 V prohlížeči USB vyberte možnost [Video] a stiskněte tlačítko OK.
- $\overline{2}$  Přehrávání zahájíte stisknutím tlačítka OK.<br>3 Přehrávání můžete ovládat pomocí tlačítel
- Přehrávání můžete ovládat pomocí tlačítek přehrávání:
	- : Přehrávání.
	- $II \cdot$  Pozastavení.
	- l< nebo ▶ : Zobrazení předchozího nebo následujícího videa.
	- nebo : Přechod dopředu nebo zpět.
	- $\blacksquare$  :  $\triangledown$  astavení.

### Změna nastavení videa

- Během přehrávání videa otevřete stiskem tlačítka **E OPTIONS** jedno z následujících nastavení a nakonec stiskněte tlačítko OK.
	- [Zastavit přehrávání]: Zastavení přehrávání videa.
	- [Opakovat]: Přehrání jednou nebo opakovaně.
	- [Celá obrazovka] / [Malá obrazovka]: Roztáhnutí obrazu tak, aby vyplnil obrazovku, nebo ponechání v nativním formátu.
	- [Náhodné přehrávání zapnuto] / [Náhodné přehrávání vypnuto]: Přehrávání postupně nebo v náhodném pořadí.
	- [Zobrazit info]: Zobrazení názvu souboru.

### Prohlížení prezentace s hudbou

Prezentaci obrázků si můžete přehrávat s hudbou na pozadí.

- 1 Vyberte album skladeb.<br>2 Stiskněte tlačítko OK
- 2 Stiskněte tlačítko OK.<br>3 Stisknutím tlačítka <del>O</del>
- Stisknutím tlačítka **b** se vrátíte do prohlížeče obsahu zařízení USB.
- $\frac{4}{5}$  Vyberte album obrázků.<br>5 stiskněte tlačítko OK
- Stiskněte tlačítko OK.
	- » Prezentace se spustí.
- **6** Akci ukončíte stisknutím tlačítka  $\rightarrow$

### Odpojení paměťového zařízení USB

### Výstraha

- Dodržujte následující postup, aby nedošlo k poškození paměťového zařízení USB.
- 1 Stisknutím tlačítka  $\Rightarrow$  ukončete prohlížeč USB.
- 2 Před odpojením paměťového zařízení USB vyčkejte pět sekund.

### <span id="page-31-0"></span>Poslech digitálních rozhlasových kanálů

- 1 Stiskněte tlačítko Q FIND. » Zobrazí se nabídka s tabulkou kanálů.
- $2$  Stiskněte tlačítko  $\equiv$  OPTIONS a poté vyberte [Vyberte seznam] > [Rádio]. » Zobrazí se tabulka kanálů.
- $3$  Vyberte rozhlasový kanál a stisknutím tlačítka OK spusťte jeho poslech.

### <span id="page-32-0"></span>Aktualizace softwaru televizoru

Společnost Philips se snaží neustále zdokonalovat své výrobky, a pokud jsou k dispozici aktualizace softwaru televizoru, doporučujeme je použít.

### Možné způsoby aktualizace softwaru televizoru

Software televizoru můžete aktualizovat jedním z následujících způsobů:

A: pomocí úložného zařízení USB,

B: při zobrazení výzvy příjmu digitálního vysílání, C: později po zobrazení výzvy příjmu digitálního vysílání.

### A:Aktualizace pomocí zařízení USB

Při aktualizaci pomocí úložného zařízení USB budete potřebovat následující:

- Prázdnou jednotku USB flash. Jednotka USB flash musí být zformátována systémem FAT nebo DOS. Nepoužívejte USB pevný disk.
- počítač s připojením k Internetu,
- Archivační nástroj s podporou formátu ZIP (například WinZip® pro systém Microsoft® Windows® nebo Stufflt® pro systém Macintosh®).

### <span id="page-32-1"></span>Krok 1: Zjištění aktuálně používané verze softwaru

- 1 Stiskněte tlačítko $\bigstar$
- $2$  Vyberte položku [Nastavení] > [Softwarová nastavení] > [Info o součas. soft.].
	- » Zobrazí se informace o aktuální verzi softwaru.
- 3 Číslo určující verzi softwaru si poznamenejte.
- 4 K návratu můžete použít tlačítko OK.
- 5 Akci ukončíte stisknutím tlačítka  $\bigcirc$

### Krok 2: Stažení a aktualizace na nejnovější verzi softwaru

- **1** Připojení paměťového zařízení USB.<br>2 Stiskněte tlačítko
- $\frac{2}{3}$  Stiskněte tlačítko <del>1.</del><br>3 Myherte možnost **I**N
- Vyberte možnost [Nastavení] > [Aktualizace softwaru].
- 4 Postupujte podle pokynů a zkopírujte soubor na úložné zařízení USB.
- 5 Připojte úložné zařízení USB k vašemu počítači a na soubor poklepejte. » Otevře se webová stránka.
- **6** Postupujte podle pokynů na webové stránce.
	- Pokud se aktuální verze softwaru shoduje se souborem s nejnovější verzí , provádění aktualizace softwaru televizoru není nutné.
	- Je-li aktuální verze softwaru starší, než v případě souboru s nejnovější verzí, stáhněte soubor s nejnovější aktualizací do kořenové složky zařízení USB.
- 7 Odpojte paměťové zařízení USB od počítače.

### Krok 3:Aktualizace softwaru televizoru

- 1 Připojte paměťové zařízení USB k televizoru.
	- » Televizor nalezne USB flash disk a provede zjištění nahrané verze softwaru.
- 2 Pokud budete vyzváni k aktualizaci softwaru, postupujte podle pokynů na obrazovce.
- 3 Pokud není zobrazena žádná zpráva, postupujte následovně:
- 4 Stiskněte tlačítko $\bigstar$
- $5$  Vyberte položku [Nastavení] > [Softwarová nastavení] > [Míst. aktualizace].
- 6 Vyberte stažený soubor a ručně spusťte aktualizaci softwaru televizoru stisknutím tlačítka OK.
- 7 Postupujte podle pokynů na obrazovce a dokončete aktualizaci.
- **8** Akci ukončíte stisknutím tlačítka  $\Rightarrow$

### B:Aktualizace při zobrazení výzvy příjmu digitálního vysílání

Pokud přijímáte digitální televizní vysílání ve standardu DVB-T, televizor umožňuje aktualizace softwaru stahovat automaticky. Pokud televizor obdrží aktualizaci softwaru, budete k provedení akce vyzváni.

- 1 Stiskněte tlačítko $\bigstar$
- 2 Vyberte možnost [Nastavení] > [Softwarová nastavení] > [Prohlášení].
- $3$  Zobrazí-li se zpráva s výzvou k aktualizaci softwaru, aktualizaci můžete spustit pomocí pokynů níže.
	- » Televizor se po dokončení aktualizace softwaru restartuje.
- 4 Pokud software aktualizovat nechcete, vyberte možnosti [Nastavení] > [Softwarová nastavení] > [Smazat oznámení] a stiskněte tlačítko OK.

#### Poznámka

• [Pokud aktualizaci neprovedete, můžete ji spustit později](#page-33-1)  [ručně](#page-33-1) (viz 'C: Kontrola aktualizací prostřednictvím digitálního vysílání' na straně [29\)](#page-33-1).

### <span id="page-33-1"></span>C: Kontrola aktualizací prostřednictvím digitálního vysílání

Dostupnost aktualizací můžete prostřednictvím digitálního vysílání ověřit ručně.

- 1 Stiskněte tlačítko $\bigstar$
- 2 Vyberte položku [Nastavení] > [Softwarová nastavení] > [Zkontr. důležité aktualizace].
- 3 Pokud je aktualizace dostupná, postupujte podle pokynů na obrazovce.
	- » Televizor se po dokončení aktualizace softwaru restartuje.

### <span id="page-33-0"></span>Změna předvoleb televizoru

Pomocí nabídky předvoleb si upravte nastavení televizoru podle svých potřeb.

- 1 Stiskněte tlačítko  $\hat{\mathbf{r}}$ .<br>2 Vyberte možnost II
- Vyberte možnost [Nastavení] > [Nastavení televizoru] > [Předvolby].
- 3 Vyberte jednu z následujících možností a poté stiskněte tlačítko OK.
	- [Jazyk menu]: Výběr jazyka nabídky.
	- **[Auto vypnutí]**: Přepnutí televizoru do pohotovostního režimu po uplynutí předem zadaného času.
	- [Umístění]: Optimalizace nastavení televizoru podle prostředí – nastavení pro domácnost nebo obchod.
	- [E-štítek]: (jen pro režim Obchod) Zapnutí nebo vypnutí e-štítku.
	- [Ukazatel hlasit.]: Zobrazení panelu hlasitosti při nastavování hlasitosti.
	- [Automatické vypnutí]: Z důvodu úspory energie můžete nastavit, aby se televizor po určité době nečinnosti automaticky přepnul do pohotovostního režimu. Tento televizor nabízí také další nastavení úsporného provozu. Pokud divák po dobu 4 hodin neprovede žádnou činnost (stisknutí tlačítka na dálkovém ovladači nebo na předním panelu), televizor se automaticky přepne do pohotovostního režimu.
	- [Rozsah kanálových informací]: Změna typů informací, které budou zobrazeny během přepínání kanálů.
	- [Univerz. přístup]: Povolení nebo zakázání nabídky pro univerzální přístup.
- [Píp. kláv.]: Povolení zvukové odezvy po stisknutí tlačítek na dálkovém ovladači nebo televizoru.
- [Zpoždění zv. výstupu]: Automatická synchronizace obrazu v televizoru se zvukem připojeného domácího kina.
- [Pozice TV]: Použití nejlepšího nastavení televizoru v závislosti na jeho upevnění.
- **[Teletext 2.5]**: Povolení nebo zakázání funkce Teletext 2.5. (pro digitální televizní vysílání)
- [Hodiny]: Zobrazení nebo skrytí času na obrazovce televizoru a nastavení možností hodin.

### <span id="page-34-0"></span>Spuštění funkce pro předvedení funkcí televizoru

K lepšímu pochopení funkcí svého televizoru můžete použít názorné ukázky. Některé ukázky nejsou u některých modelů dostupné. Dostupné ukázky jsou zobrazeny v seznamu v nabídce.

- 1 Při sledování televizoru stiskněte tlačítko  $\bigstar$ .
- 2 Vyberte možnost [Nastavení] > [Přehr. ukázku], OK.
- 3 Vyberte ukázku a zobrazte ji stisknutím tlačítka OK.
- 4 Akci ukončíte stisknutím tlačítka  $\bigcirc$

### <span id="page-34-1"></span>Resetování televizoru na tovární nastavení

Můžete obnovit výchozí nastavení zvuku a obrazu televizoru. Nastavení předvoleb kanálů se nezmění.

- 1 Stiskněte tlačítko <del>n</del>.<br>2 Vyberte možnosti II
- Vyberte možnosti [Nastavení] > [Nastavení televizoru] > [Tovární nastavení], poté stiskněte tlačítko OK.
- 3 [Pokud budete vyzváni k](#page-27-1) zadání kódu, [zadejte kód rodičovského zámku](#page-27-1) (viz 'Nastavení nebo změna kódu' na straně [23\)](#page-27-1).
	- » Zobrazí se zpráva s potvrzením.
- 4 Stisknutím tlačítka OK volbu potvrďte.

## <span id="page-35-0"></span>6 Instalace kanálů

Při prvním nastavení televizoru se zobrazí výzva k výběru požadovaného jazyka nabídek a naladění televizních kanálů a digitálních rozhlasových stanic (jsou-li k dispozici). Následně můžete kanály znovu vyhledat a naladit.

### <span id="page-35-1"></span>Automatické nastavení kanálů

Kanály můžete hledat a ukládat automaticky.

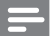

Poznámka

• [Jestliže jste kód dětského zámku nenastavili, budete k](#page-27-1)  [jeho nastavení vyzváni](#page-27-1) (viz 'Nastavení nebo změna kódu' .<br>na straně [23\)](#page-27-1).

### Krok 1:Výběr jazyka nabídky

- 1 Stiskněte tlačítko $\bigstar$
- $2$  Vyberte možnosti **[Nastavení]** > [Nastavení televizoru] > [Předvolby] > [Jazyk menu], poté stiskněte tlačítko OK.
- 3 Vyberte jazyk a poté stiskněte tlačítko OK.

### Krok 2:Vyhledání kanálů

Po prvním zapnutí televizoru došlo k úplné instalaci kanálů. Tuto úplnou instalaci lze spustit znovu a nastavit jazyk, zemi a nainstalovat všechny dostupné televizní kanály.

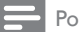

Poznámka

• U některých modelů se mohou možnosti lišit.

- 1 Stiskněte tlačítko $\bigstar$
- $2$  Stiskněte možnosti [Nastavení] > [Hledat kanály] a poté tlačítko OK.
- 3 Vyberte možnost **[Opak. instalace kanálů]** a stiskněte tlačítko OK.
	- » Zobrazí se nabídka s výběrem země.
- 4 Vyberte zemi a stiskněte tlačítko OK. » Zobrazí se nabídka s výběrem sítě.
- 5 Vyberte síť a stiskněte tlačítko OK.
	- **[Anténa]**: Kanály přijímané pomocí antény či digitální kanály DVB-T.
	- **[Kabel]**: Kabelové či digitální kanály DVB-C.
- 6 Případné další možnosti můžete vybrat podle pokynů na obrazovce.
	- » Zobrazí se úvodní nabídka vyhledávání kanálů.
- 7 Vyberte možnost [Spustit] a stiskněte tlačítko OK.
	- » Všechny dostupné kanály budou uloženy.
- 8 Akci ukončíte stisknutím tlačítka OK.

### <span id="page-35-2"></span>Aktualizace seznamu kanálů

Je-li televizor v pohotovostním režimu, můžete aktivovat automatickou aktualizaci kanálů. Kanály uložené v televizoru budou každé ráno aktualizovány podle informací o kanálu ve vysílání.

- **1** Stiskněte tlačítko <del>n</del>.<br>**2** Vyberte položky **IN**
- Vyberte položky [Nastavení] > [Nastavení kanálu] > [Instalace kanálu] > [Automatická aktualizace kanálu].
- 3 Výběrem možnosti **[Zapnuto]** automatické aktualizace aktivujete, výběrem možnosti [Vypnuto] je deaktivujete.
- $4$  K návratu můžete použít tlačítko  $\blacktriangleright$ .

### <span id="page-36-0"></span>Manuální instalace analogových kanálů

Analogové televizní kanály lze vyhledávat a postupně ukládat.

• [Jestliže jste kód dětského zámku nenastavili, budete k](#page-27-1) 

[jeho nastavení vyzváni](#page-27-1) (viz 'Nastavení nebo změna kódu' na straně [23\)](#page-27-1).

### Krok 1Volba systému

Poznámka

Poznámka

• Je-li nastavení vašeho systému správné, tento krok vynechejte.

- 1 Stiskněte tlačítko  $\hat{\mathbf{r}}$ .<br>2 Wherte možnosti D
- Vyberte možnosti **[Nastavení]** > [Nastavení kanálu] > [Instalace kanálu] > [Analog.: Ruční instalace antény] > [Systém], poté stiskněte tlačítko OK.
- 3 Vyberte správný systém své země nebo oblasti a stiskněte tlačítko OK.

### Krok 2:Vyhledávání a ukládání kanálů

- Stiskněte tlačítko <del>n</del>.
- $2$  Vyberte možnosti [Nastavení] > [Nastavení kanálu] > [Instalace kanálu] > [Analog.: Ruční instalace antény] > [Vyhledat stanici], poté stiskněte tlačítko OK.
	- Pokud znáte trojciferné číslo udávající frekvenci kanálu, zadejte je.
	- Chcete-li hledání zrušit, vyberte možnost [Hledání] a stiskněte tlačítko OK.
- 3 Po nalezení kanálu vyberte možnost [Dokončeno] a stiskněte tlačítko OK.
	- Pokud chcete kanál uložit pod novým číslem, vyberte možnost **[Ulož. jako** nov. kan.1 a stiskněte tlačítko OK.
	- Chcete-li kanál uložit namísto dříve vybraného kanálu, vyberte možnost [Uložit aktuální kanál] a stiskněte tlačítko OK.

### Krok 3: Jemné ladění kanálů

- 1 Stiskněte tlačítko <del>n</del>.
- $2$  Vyberte možnosti [Nastavení] > [Nastavení kanálu] > [Instalace kanálu] > [Analog.: Ruční instalace antény] > [Jemné ladění], poté stiskněte tlačítko OK.
- 3 Pomocí tlačítek  $\blacktriangle \blacktriangledown$  kanál jemně dolaďte.

### <span id="page-36-1"></span>Manuální instalace digitálních kanálů

Digitální televizní kanály lze vyhledávat a postupně ukládat.

### Poznámka

- [Jestliže jste kód dětského zámku nenastavili, budete k](#page-27-1)  [jeho nastavení vyzváni](#page-27-1) (viz 'Nastavení nebo změna kódu' na straně [23\)](#page-27-1).
- 1 Stiskněte tlačítko $\bigstar$
- $2$  Vyberte možnosti [Nastavení] > [Nastavení kanálu] > [Instalace kanálu] > [Digitál.:Test příjmu] > [Vyhledat stanici], poté stiskněte tlačítko OK.
- 3 Pomocí tlačítek Číselná tlačítka zadejte frekvenci kanálu.
- 4 Vyberte možnost [Hledání] a stiskněte tlačítko OK.
- $5$  Po nalezení správného kanálu vyberte možnost [Uložit] a poté stiskněte tlačítko OK.

### **6** Akci ukončíte stisknutím tlačítka  $\blacktriangleright$

#### Poznámka

- le-li příjem nekvalitní, změňte polohu antény a opakujte postup.
- Pokud přijímáte kanál signálem DVB-C a váš poskytovatel kabelové televize neudává konkrétní hodnotu přenosové rychlosti, vyberte možnost [Režim přen.rychlosti] > [Automatický].

### <span id="page-37-0"></span>Přejmenování kanálů

Kanály můžete přejmenovat. Název se zobrazí při výběru kanálu.

1 Při sledování televizoru stiskněte tlačítko  $\alpha$ **FIND** 

» Zobrazí se nabídka s tabulkou kanálů.

- 2 Vyberte kanál, který chcete přejmenovat.<br>3 stiskněte tlačítko **= OPTIONS**
- Stiskněte tlačítko **DPTIONS** 
	- » Zobrazí se nabídka s možnostmi kanálů.
- 4 Vyberte možnost [Přejmenovat kanál] a stiskněte tlačítko OK.
- $5$  Pole pro zadání textu zobrazíte stiskem tlačítka OK.
- $6$  U každé pozice vyberte vhodný znak a stiskněte tlačítko OK.
	- Výběr velkých a malých písmen nebo symbolů: vyberte vhodnou klávesu v řádku pod mezerníkem a stiskněte tlačítko OK.
- 7 Po dokončení vyberte možnost [Dokončeno] a stiskněte tlačítko OK. → Pole pro zadání textu se zavře.
- $8$  V nabídce přejmenování kanálu zvolte možnost [Dokončeno] a stiskněte tlačítko OK.

### <span id="page-37-1"></span>Přeskupení kanálů

Po naladění kanálů můžete upravit pořadí, v jakém se budou kanály zobrazovat.

- $1$  Při sledování televizoru stiskněte tlačítko  $\alpha$ FIND.
	- » Zobrazí se nabídka s tabulkou kanálů.
- $2$  Stiskněte tlačítko  $\equiv$  OPTIONS.
	- » Objeví se nabídka možností pro kanály.
- 3 Vyberte možnost [Změna pořadí] a stiskněte tlačítko OK.
- 4 Vyberte kanál, který chcete přesunout, a poté stiskněte tlačítko OK. » Vybraný kanál se zvýrazní.
- $5$  Označený kanál přesuňte do nového umístění a stiskněte tlačítko OK.
- $6$  Stiskněte tlačítko  $\equiv$  OPTIONS.
- 7 Vyberte možnost [Uspořádání hotovo] a stiskněte tlačítko OK.

### <span id="page-37-2"></span>Skrytí kanálů

Neoprávněnému přístupu ke kanálu můžete zabránit jeho skrytím v seznamu.

- 1 Při sledování televizoru stiskněte tlačítko  $\alpha$ FIND.
	- » Zobrazí se nabídka s tabulkou kanálů.
- 2 Vyberte kanál, který chcete skrýt.<br>3 Stiskněte tlačítko **= OPTIONS**
- Stiskněte tlačítko **E OPTIONS**.
	- » Zobrazí se nabídka s možnostmi kanálů.
- 4 Vyberte možnost [Skrýt kanál] a stiskněte tlačítko OK.
	- » Kanál bude označen jako skrytý.

### <span id="page-38-0"></span>Zobrazit kanály

Neoprávněnému přístupu ke kanálu můžete zabránit jeho skrytím v seznamu.

- $1$  Při sledování televizoru stiskněte tlačítko  $\alpha$ **FIND.** 
	- » Zobrazí se nabídka s tabulkou kanálů.
- 2 Stiskněte tlačítko  $\equiv$  OPTIONS.
	- » Zobrazí se nabídka s možnostmi kanálů.
- 3 Vyberte možnost [Zobrazit skryté kanály] a stiskněte tlačítko OK.
	- » Skryté kanály budou zobrazeny.
- 4 Vyberte kanál, který chcete zobrazit, a stiskněte tlačítko **E OPTIONS**.
- 5 Vyberte možnost [Zobrazit stanici] a stiskněte tlačítko OK.
	- » Kanál již nebude označen jako skrytý.
	- » Skrytý kanál bude přístupný.
- 6 Akci ukončíte stisknutím tlačítka  $\bigstar$

### <span id="page-38-1"></span>Přístup ke službám modulu **CAM**

- 1 Vložte a [aktivujte modul CAM](#page-43-2) (viz 'Vložení a aktivace modulu CAM' na straně [39\)](#page-43-2).
- 2 Stiskněte tlačítko  $\equiv$  OPTIONS.
- Vyberte možnost [Rozhraní Common interface].
	- » Zobrazí se aplikace poskytovatele digitálního televizního vysílání.

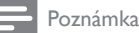

• Tato volba nabídky je k dispozici, pouze pokud byl správně vložen a aktivován modul CAM.

## <span id="page-39-0"></span>7 Připojení zařízení

Tato část popisuje připojení zařízení pomocí různých konektorů. Informace o umístění těchto konektorů na televizoru naleznete ve stručném návodu k rychlému použití. V tomto návodu jsou uvedeny také další příklady připojení k různým zařízením.

#### Poznámka

• K připojení zařízení k televizoru můžete použít různé typy konektorů.

### Tip

• Za účelem rychlejšího přístupu k zařízení jej po jeho připojení můžete stiskem tlačítka  $\bigstar$  a výběrem možnosti [Přidat n. zařízení] přidat do hlavní nabídky.

### <span id="page-39-1"></span>Konektory na zadní straně

#### 1 TV ANTENNA

Vstup signálu z antény, kabelové televize nebo satelitu.

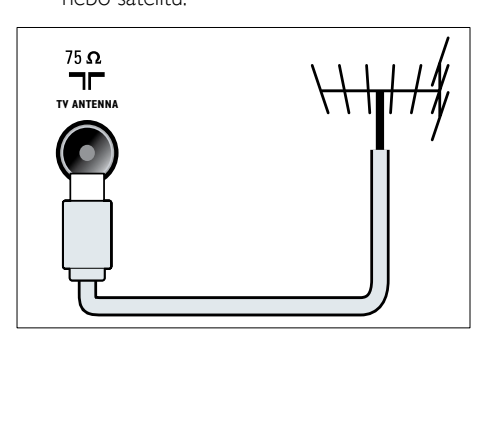

### $(2)$  EXT 1 (RGB a CVBS)

Analogový zvuk a video přijímané z analogových nebo digitálních zařízení, jako je například přehrávač DVD nebo herní konzola.

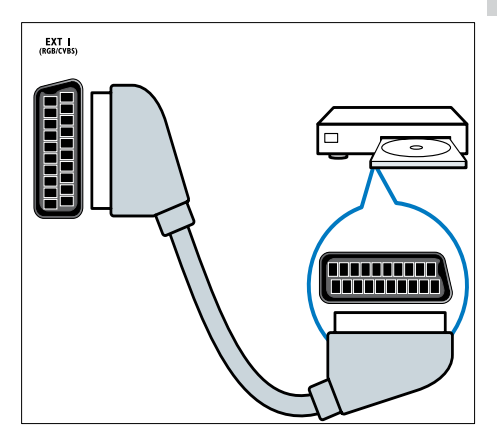

### 3 DIGITAL AUDIO OUT

Výstup digitálního zvuku pro systémy domácího kina a jiné digitální audiosystémy.

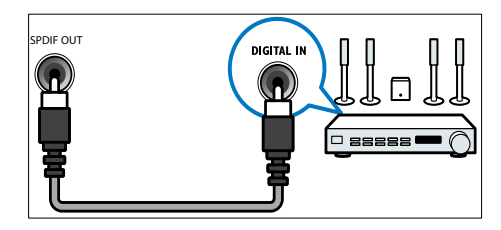

#### $\left($ 4) SERV. U

Pouze pro servisní účely.

 $(5)$  PC IN (VGA a AUDIO IN)

Vstup zvuku a obrazu z počítače.

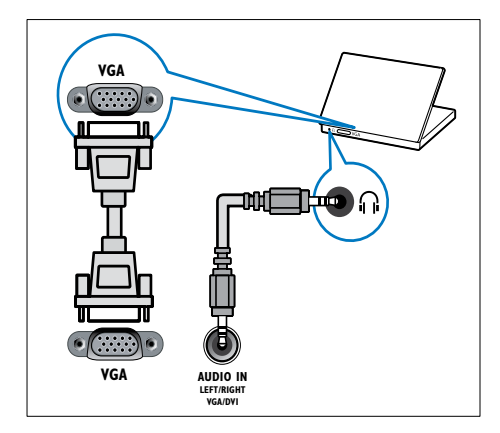

#### $\left(6\right)$  HDMI 1 ARC

Vstup digitálního zvuku a obrazu z digitálních zařízení s podporou obrazu ve vysokém rozlišení, jako je například přehrávač Blu-ray. Umožňuje také směrovat výstup zvuku televizoru do dalších zařízení kompatibilních s funkcí EasyLink, jako např. do systému domácího kina.

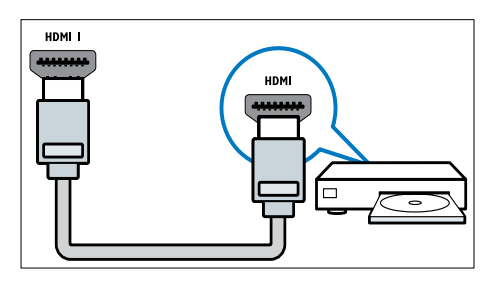

[Připojení přes rozhraní DVI nebo VGA](#page-42-0)  [vyžaduje další zvukový kabel](#page-42-0) (viz 'Připojení počítače' na straně [38\)](#page-42-0).

 $(7)$  HDMI 2 (Pouze u vybraných modelů) Vstup digitálního zvuku a obrazu z digitálních zařízení s podporou obrazu ve vysokém rozlišení, jako je například přehrávač Blu-ray.

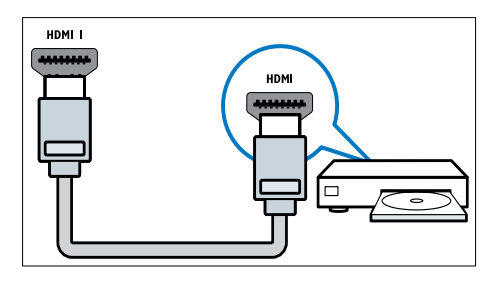

[Připojení přes rozhraní DVI nebo VGA](#page-42-0)  [vyžaduje další zvukový kabel](#page-42-0) (viz 'Připojení počítače' na straně [38\)](#page-42-0).

### $(8)$  EXT 2 (Y Pb Pr a AUDIO L/R)

Analogový zvuk a video přijímané z analogových nebo digitálních zařízení, jako je například přehrávač DVD nebo herní konzola.

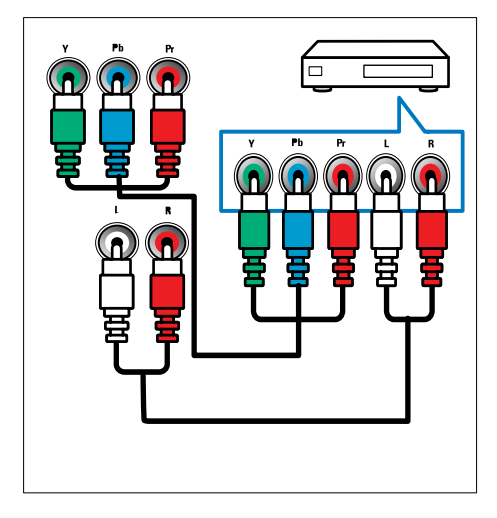

### <span id="page-41-0"></span>Konektory na boční straně

### $(1)$  AUDIO L/R

Vstup zvuku z analogových zařízení připojených ke vstupu VIDEO.

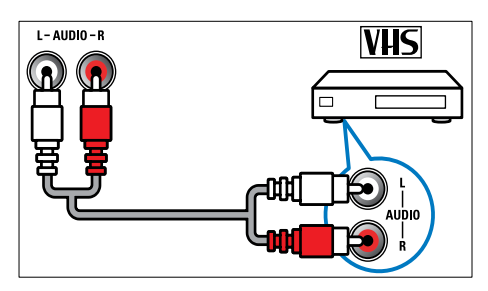

### $(2)$  VIDEO

Vstup kompozitního videa z analogových zařízení, jako je například videorekordér.

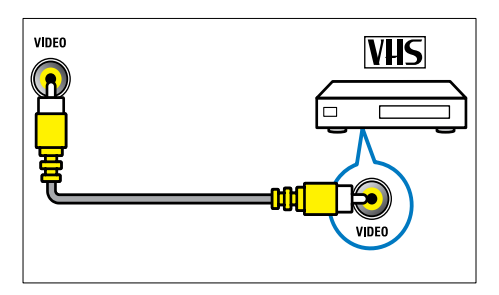

### $(3)$  USB

Datový vstup z paměťových zařízení USB.

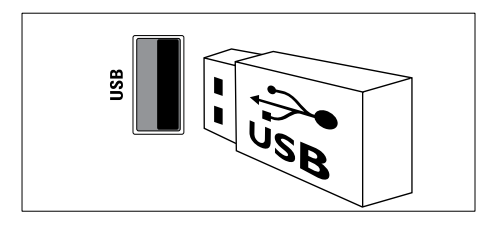

### $(4)$  HDMI

Vstup digitálního zvuku a obrazu z digitálních zařízení s podporou obrazu ve vysokém rozlišení, jako je například přehrávač Blu-ray.

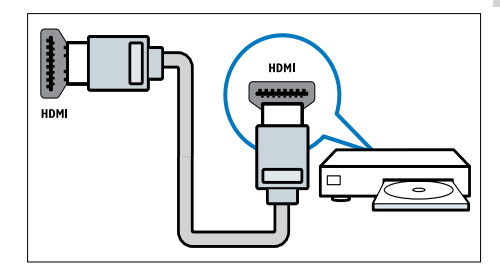

 $(5)$  n (sluchátka)

Stereofonní zvukový výstup pro sluchátka.

### (6) COMMON INTERFACE

Zdířka pro modul CAM (Conditional Access Module).

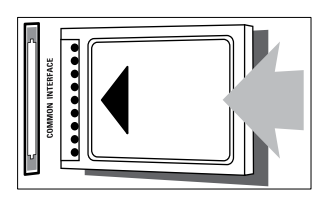

### <span id="page-42-0"></span>Připojení počítače

### Než připojíte k televizoru počítač

- V počítači nastavte obnovovací frekvenci obrazu na hodnotu 60 Hz.
- V počítači nastavte podporované rozlišení obrazu.

#### Připojte počítač pomocí jednoho z následujících konektorů:

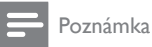

- Připojení přes rozhraní DVI nebo VGA vyžaduje další zvukový kabel.
- Kabel HDMI

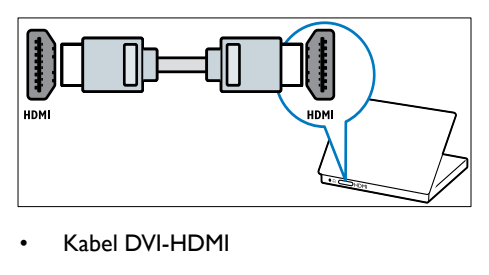

• Kabel DVI-HDMI

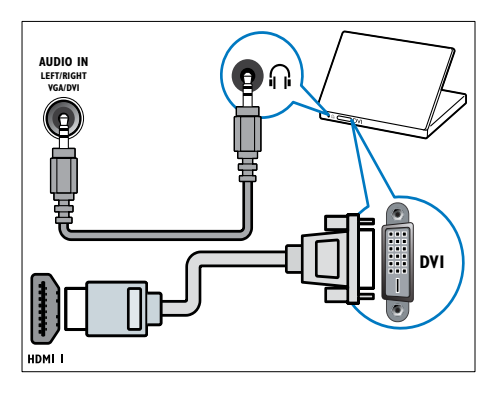

• Kabel HDMI a adaptér HDMI-DVI

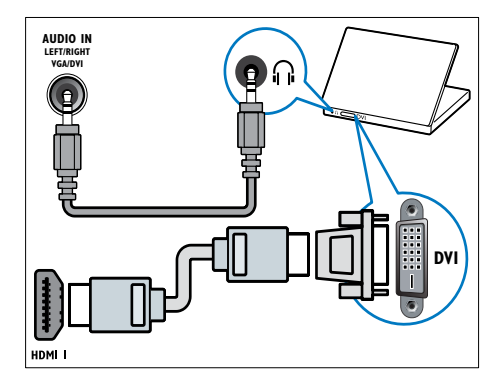

• KabelVGA

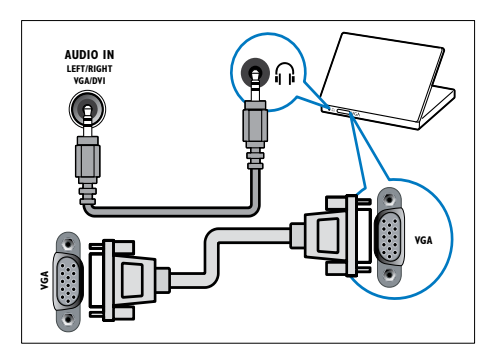

## Čeština

### <span id="page-43-0"></span>Použití modulu CAM (Conditional Access Module)

Modul CAM je poskytován provozovatelem digitálních televizních služeb a slouží k dekódování televizních kanálů.

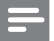

#### Poznámka

• Návod k vložení karty Smart Card do modulu CAM naleznete v dokumentaci od poskytovatele služeb.

### <span id="page-43-2"></span>Vložení a aktivace modulu CAM

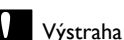

• Vždy postupujte podle následujících pokynů. Chybným vložením modulu CA může dojít k poškození modulu a televizoru.

- 1 Vypněte televizor a odpojte jej od elektrické zásuvky.
- 2 Podle pokynů vytištěných na modulu CAM jemně zasuňte modul CAM do slotu COMMON INTERFACE na boční straně televizoru.

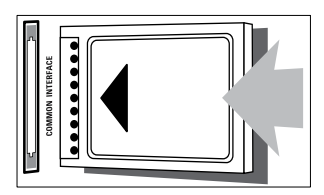

- Zasuňte modul CAM až na doraz.
- Připojte televizor znovu k elektrické zásuvce.
- $5$  Zapněte televizor a vyčkejte na aktivaci modulu CAM. Aktivace může několik minut trvat. Během používání modulu CAM jej nevytahujte ze slotu, jinak dojde k deaktivaci digitálních služeb.

### Přístup ke službám modulu CAM

- 1 Vložte a [aktivujte modul CAM](#page-43-2) (viz 'Vložení a aktivace modulu CAM' na straně [39\)](#page-43-2).
- $\frac{2}{3}$  Stiskněte tlačítko  $\equiv$  OPTIONS.
- Vyberte možnost [Rozhraní Common interface].
	- » Zobrazí se aplikace poskytovatele digitálního televizního vysílání.

#### Poznámka

• Tato volba nabídky je k dispozici, pouze pokud byl správně vložen a aktivován modul CAM.

### <span id="page-43-1"></span>Použití funkce Philips Easylink

Díky rozšířeným funkcím ovládání Philips EasyLink můžete zařízení vyhovující standardu HDMI-CEC (Consumer Electronic Control) využívat naplno. Pokud jsou vaše zařízení vyhovující standardu HDMI-CEC připojeny prostřednictvím konektoru HDMI, můžete je ovládat stejným dálkovým ovladačem jako váš televizor.

Postup povolení funkce Philips EasyLink je následující:

- Pomocí konektoru HDMI připojte alespoň dvě zařízení vyhovující standardu HDMI-CEC
- Každé ze zařízení vyhovující standardu HDMI-CEC řádně nakonfigurujte
- Zapněte funkci EasyLink

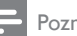

#### Poznámka

- Zařízení kompatibilní s funkcí EasyLink je třeba zapnout a vybrat jako zdroj.
- Společnost Philips nezaručuje 100% vzájemnou spolupráci se všemi zařízeními HDMI CEC.

### <span id="page-44-2"></span>Zapnutí nebo vypnutí funkce Easylink

Přehráváte-li ze zařízení vyhovujícího standardu HDMI-CEC, televizor se zapne z pohotovostního režimu a přepne na správný zdroj obsahu.

Poznámka

• Pokud nemáte v úmyslu funkci Philips Easylink používat, vypněte ji.

- 1 Stiskněte tlačítko  $\hat{\mathbf{r}}$ .<br>2 Noberte položky IN
- Vyberte položky **[Nastavení] > [Nastavení** televizoru] > [EasyLink] > [EasyLink].
- 3 Vyberte možnost [Zapnuto] nebo [Vypnuto] a poté stiskněte tlačítko OK.

### Použití jednodotykového přehrávání

- 1 Po zapnutí funkce EasyLink stiskněte tlačítko pro přehrávání na vašem zařízení.
	- » Televizor se automaticky přepne na správný zdroj.

### <span id="page-44-0"></span>Použití jednodotykového ovládání přehrávání

Pokud připojíte několik zařízení kompatibilních se standardem HDMI-CEC, která toto nastavení podporují, všechna tato zařízení bude možné ovládat pomocí tlačítek pro ovládání přehrávání na dálkovém ovládání televizoru.

- Výstraha
- Jedná se o pokročilé nastavení. Zařízení, která toto nastavení nepodporují, nebudou na příkazy z dálkového ovladače k televizoru reagovat.
- 1 Stiskněte tlačítko  $\hat{\mathbf{r}}$ .<br>2 Noberte položby  $\mathbf{N}$
- 2 Vyberte položky [Nastavení] > [Nastavení televizoru] > [EasyLink] > [Dálkové ovládání EasyLink].
- 3 Vyberte možnost [Zapnuto] nebo [Vypnuto] a poté stiskněte tlačítko OK.

### Použití přepnutí do pohotovostního režimu stiskem jediného tlačítka

Stisknutím tlačítka  $\Phi$  na dálkovém ovládání k televizoru přepnete televizor i všechna zařízení vyhovující standardu HDMI-CEC do pohotovostního režimu.

- 1 Stiskněte tlačítko  $\phi$  (Pohotovostní režim zapnuto) na dálkovém ovládání televizoru nebo zařízení.
	- » Televizor a všechna připojená zařízení HDMI přejdou do pohotovostního režimu.

### <span id="page-44-1"></span>Nastavení televizních reproduktorů na režim EasyLink

Pokud připojíte zařízení vyhovující standardu HDMI-CEC obsahující reproduktory, můžete si vybrat, zda zvuk televizoru uslyšíte z reproduktorů zařízení, nebo reproduktorů televizoru.

Během přehrávání obsahu pomocí domácího kina kompatibilního se standardem EasyLink můžete zapnutím režimu EasyLink automaticky ztišit reproduktory televizoru.

Vyhovuje-li zařízení standardu HDMI ARC (Audio Return Channel) a je-li připojeno pomocí konektoru HDMI ARC, můžete zvukový výstup televizoru směrovat skrze kabel HDMI. Dodatečný zvukový kabel není zapotřebí.

- 1 Ujistěte se, že zařízení kompatibilní s funkcí [Easylink je připojeno prostřednictvím](#page-39-1)  [konektoru HDMI ARC](#page-39-1) (viz 'Konektory na zadní straně' na straně [35\)](#page-39-1).
- 2 Vyberte položky [Nastavení] > [Nastavení televizoru] > [EasyLink] > [Reproduktory TV].
- 3 Vyberte jednu z následujících možností a poté stiskněte tlačítko OK.
	- [Vypnuto]: Vypnutí reproduktorů televizoru.
	- **[Zapnuto]**: Zapnutí reproduktorů televizoru.
- [EasyLink]: Přehrávání zvuku televizoru prostřednictvím připojeného zařízení vyhovujícího standardu HDMI-CEC. V nabídce s úpravami přepněte přenos zvuku televizoru do připojeného zařízení HDMI-CEC.
- [Autom.spuštění EasyLink]: Automaticky vypne reproduktory televizoru a přenáší zvuk do připojeného zařízení HDMI-CEC.

#### Poznámka

• Chcete-li ztlumit reproduktory televizoru, vyberte [Reproduktory TV] > [Vypnuto].

#### Výběr výstupu reproduktorů v nabídce Adjust (Úpravy)

Vyberete-li možnosti [EasyLink] nebo [Autom. spuštění EasyLink], použijte k přepnutí zvuku televizoru nabídku s úpravami.

- 1 Při sledování televizoru stiskněte tlačítko **HI ADJUST.**
- 2 Vyberte možnost [Reproduktory] a stiskněte tlačítko OK.
- 3 Vyberte jednu z následujících možností a poté stiskněte tlačítko OK:
	- **[Televizor]**: Zapnuto ve výchozím nastavení. Vedení zvuku televizoru skrze televizor a připojené zvukové zařízení vyhovující standardu HDMI-CEC, dokud připojené zařízení nepřepne na systémové ovládání zvuku. Zvuk televizoru bude poté přehráván pomocí připojeného zařízení.
	- [Zesilovač]: Přehrávání zvuku prostřednictvím připojeného zařízení vyhovujícího standardu HDMI-CEC. Pokud tento režimu systémového zvuku není v zařízení zapnutý, budou zvuk i nadále přehrávat reproduktory televizoru. Pokud byla zapnuta možnost [Autom.spuštění EasyLink], aktivuje televizor v připojeném zařízení přepnutí na systémový režim zvuku.

### <span id="page-45-1"></span>Maximalizování zobrazení pro video s titulky

Některé titulky mohou pod videem vytvářet samostatnou lištu, která oblast pro zobrazení videa omezuje. Po zapnutí automatického posunu titulků se titulky zobrazí na videu, čímž dojde k maximalizování oblasti pro zobrazení videa.

1 Stiskněte tlačítko  $\hat{\mathbf{r}}$ .<br>2 Wherte možnosti [1]

Vyberte možnosti [Nastavení] > [Nastavení televizoru] > [EasyLink] > [Automatický posun titulků] > [Zapnuto], poté stiskněte tlačítko OK.

#### <span id="page-45-0"></span>Zachování kvality obrazu

Pokud je kvalita obrazu ve vašem televizoru ovlivněna funkcemi pro zpracování obrazu z jiných zařízení, zapněte odkaz Pixel Plus.

- 1 Stiskněte tlačítko <del>n</del>.<br>2 Vyberte možnosti II
	- Vyberte možnosti [Nastavení] > [Nastavení televizoru] > [EasyLink] > [Pixel Plus Link] > [Zapnuto], poté stiskněte tlačítko OK.

### <span id="page-46-1"></span>Poslech zvuku televizoru prostřednictvím jiného zařízení

Po připojení zařízení kompatibilního s funkcí Easylink vybaveného reproduktory můžete prostřednictví tohoto zařízení poslouchat zvuk televizoru bez omezení.

Vyhovuje-li zařízení standardu HDMI ARC a je-li připojeno pomocí konektoru HDMI ARC, můžete výstup zvuku televizoru směrovat skrze kabel HDMI. Dodatečný zvukový kabel nebude zapotřebí.

- 1 [Ujistěte se, že zařízení kompatibilní s funkcí](#page-39-1)  [Easylink je připojeno prostřednictvím](#page-39-1)  [konektoru HDMI ARC](#page-39-1) (viz 'Konektory na zadní straně' na straně [35\)](#page-39-1).
- 2 Stiskněte tlačítko  $\uparrow$ .
- Vyberte možnosti [Nastavení] > [Nastavení televizoru] > [EasyLink] > [HDMI1 - výstup zvuku], poté stiskněte tlačítko OK.
- 4 Vyberte jednu z následujících možností a poté stiskněte tlačítko OK.
	- **[Zapnuto]**: Poslech zvuku televizoru prostřednictvím připojeného zařízení kompatibilního s funkcí Easylink. Zvuk televizoru nelze poslouchat prostřednictvím reproduktorů televizoru, ani ze zařízení připojeného pomocí konektoru digitálního zvukového výstupu.
	- [Vypnuto]: Poslech zvuku televizoru prostřednictvím reproduktorů televizoru, nebo ze zařízení připojeného pomocí konektoru digitálního zvukového výstupu.
- $5$  Přehrávání lze ovládat tlačítky přehrávání na dálkovém ovladači televizoru.

### <span id="page-46-2"></span>Přepnutí všech zařízení EasyLink do pohotovostního režimu

Pokud chcete snížit spotřenu elektrické energie, přepněte všechna nepoužívaná zařízení vyhovující standardu EasyLink do pohotovostního režimu.

- $1$  Stiskněte zelené tlačítko.
- 2 Vyberte možnost [Vypnout nepoužívané zdrojel a stiskněte tlačítko OK.
	- » Všechna připojená zařízení kompatibilní s funkcí EasyLink budou přepnuta do pohotovostního režimu.

### <span id="page-46-0"></span>Použití zámku Kensington

Na zadní straně televizoru je otvor pro bezpečnostní zámek Kensington. Utvořte pomocí zámku Kensington smyčku tak, že jej provléknete otvorem a kolem vhodného předmětu, jako je například těžký stůl.

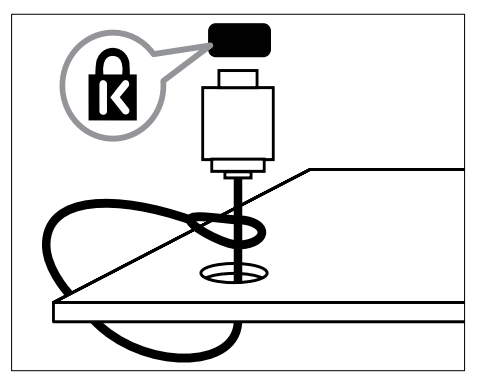

## Čeština

## <span id="page-47-0"></span>8 Informace o výrobku

Informace o výrobku se mohou bez upozornění změnit. Podrobné informace o výrobku naleznete na stránkách www.philips.com/support.

### <span id="page-47-1"></span>Podporovaná rozlišení displeje

#### Počítačové formáty

- Rozlišení obnovovací frekvence:
	- $640 \times 480 60$  Hz
	- $800 \times 600 60$  Hz
	- $1024 \times 768 60$  Hz
	- $1280 \times 720 60$  Hz
	- $1280 \times 768 60$  Hz
	- $1280 \times 1024 60$  Hz
	- $1360 \times 768 60$  Hz
	- $1680 \times 1050 60$  Hz (jen pro plné rozlišení HD)
	- $1920 \times 1080 60$  Hz (jen pro plné rozlišení HD)

### Formáty videa

- Rozlišení obnovovací frekvence:
	- $480i 60$  Hz
	- $480p 60$  Hz
	- $576i 50 Hz$
	- $576p 50 Hz$
	- $720p 50$  Hz, 60 Hz
	- $\cdot$  1 080i 50 Hz, 60 Hz
	- 1 080p 24 Hz, 25 Hz, 30 Hz, 50 Hz, 60 Hz.

### <span id="page-47-2"></span>Multimédia

Podporovaná paměťová zařízení: USB (jsou podporována pouze paměťová zařízení FAT nebo FAT 32 USB)

- Podporované formáty multimediálních souborů:
	- Obrázky: JPEG
	- Audio: MP3
	- Video: MPEG 2/MPEG 4, H.264

### <span id="page-47-3"></span>Tuner/příjem/přenos

- Anténní vstup: 75 ohmů, koaxiální (IEC75)
- DVB: pozemní DVB, DVB-C\*, DVB-T, MPEG4
- Televizní systémy: DVB COFDM 2K/8K; PAL I, B/G, D/K; SECAM B/G, D/K, L/L'
- Přehrávání videa: NTSC, SECAM, PAL
- Pásma tuneru: Hyperband, S-channel, UHF, VHF

\*Pro vybrané modely

### <span id="page-47-4"></span>Dálkový ovladač

- Typ: PF01E11B
- Baterie: 2 x AAA (typ LR03)

### <span id="page-47-5"></span>Napájení

- Síťové napájení: 220 až 240V, 50 až 60 Hz
- Napájení v pohotovostním režimu:
	- Pro xxPFL5xx6: méně než 0,15 W
	- Pro xxPFL4xx6, xxPFL3xx6 a DesignLine Tilt: méně než 0,3 W
- Okolní teplota: 5 až 40 °C
- Informace o spotřebě naleznete ve specifikacích produktu na adrese www.philips.com/support.

Příkon uvedený typovém štítku představuje spotřebu energie tohoto produktu při běžném použití v domácnosti (IEC 62087 Ed.2). Maximální příkon uvedený v závorkách je určen pro posuzování bezpečnosti elektrických zařízení (IEC 60065 Ed. 7.2).

### <span id="page-48-0"></span>Možnosti upevnění televizoru

Pro upevnění televizoru je nutno zakoupit držák televizoru Philips nebo kompatibilní držák televizoru.

### Varování

• Postupujte podle pokynů dodaných s držákem televizoru. Společnost Koninklijke Philips Electronics N.V. nenese žádnou odpovědnost za nesprávné upevnění televizoru a následné poranění nebo poškození.

Před montáží proveďte následující kroky:

- 1 Aby nedošlo k poškození kabelů a konektorů, umístěte televizor tak, aby na zadní straně televizoru bylo alespoň 5,5 cm volného místa.
- $2$  U vybraných modelů je třeba odstranit zástrčky z montážních otvorů na zadní straně televizoru.
- $3$  Ověřte, zda montážní šrouby vyhovují těmto specifikacím:

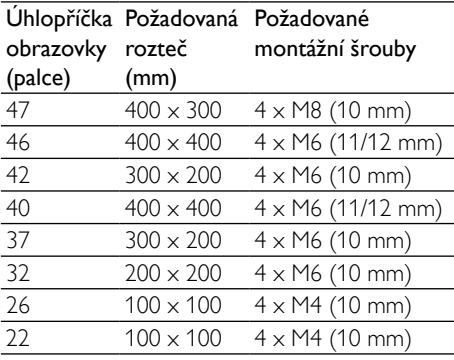

### <span id="page-48-1"></span>Specifikace produktu

Konstrukce a technické údaje mohou podléhat změnám bez předchozího upozornění.

#### 47PFL4606H

- Bez podstavce televizoru
	- Rozměry (Š x V x H): 1 129,8 x 697,8  $\times$  83 (mm)
	- Hmotnost: 17,5 kg
- S podstavcem televizoru
	- Rozměry (Š x V x H): 1 129,8 x 745,6  $\times$  268 (mm)
	- Hmotnost: 20,9 kg

#### 46PFL5606H

- Bez podstavce televizoru
	- Rozměry (Š x V x H): 1080,8 x 652,9  $\times$  39,9 (mm)
	- Hmotnost: 16,9 kg
- S podstavcem televizoru
	- Rozměry (Š x V x H): 1080,8 x 705,2  $x 294,9$  (mm)
	- Hmotnost: 20,52 kg

#### 42PFL4606H

- Bez podstavce televizoru
	- Rozměry (Š x V x H): 1 018,5 x 635,1  $\times$  83 (mm)
	- Hmotnost: 11,7 kg
- S podstavcem televizoru
	- Rozměry (Š  $\times$  V  $\times$  H): 1018,5  $\times$  683  $\times$ 236,4 (mm)
	- Hmotnost: 14,2 kg

#### 42PFL3606H / 42PFL3506H

- Bez podstavce televizoru
	- Rozměry (Š  $\times$  V  $\times$  H): 1018,5  $\times$  635,8  $\times$  83 (mm)
	- Hmotnost: 11,7 kg
- S podstavcem televizoru
	- Rozměry (Š x V x H): 1018,5 x 683 x 236,4 (mm)
	- Hmotnost: 14,2 kg

#### 40PFL5xx6H

- Bez podstavce televizoru
	- Rozměry (Š  $\times$  V  $\times$  H): 946  $\times$  577,5  $\times$ 40 (mm)
	- Hmotnost: 12,3 kg
	- S podstavcem televizoru
		- Rozměry (Š  $\times$  V  $\times$  H): 946  $\times$  631  $\times$ 243,6 (mm)
		- Hmotnost: 15 kg

#### 37PFL4606H

- Bez podstavce televizoru
	- Rozměry (Š x V x H): 912,3 x 577,1 x 84,1 (mm)
	- Hmotnost: 10,3 kg
- S podstavcem televizoru
	- Rozměry (Š  $\times$  V  $\times$  H): 912,3  $\times$  625,2  $\times$ 236,4 (mm)
	- Hmotnost: 12,8 kg

### 32PFL5x06H

- Bez podstavce televizoru
	- $R$ ozměry (Š x V x H): 761 x 473 x 39,9 (mm)
	- Hmotnost: 7,2 kg
- S podstavcem televizoru
	- Rozměry (Š x V x H): 761 x 525,5 x 221 (mm)
		- Hmotnost: 8,9 kg

### 32PFL4606H

- Bez podstavce televizoru
	- Rozměry (Š x V x H): 795,6 x 510,6 x 93,1 (mm)
	- Hmotnost: 8,2 kg
- S podstavcem televizoru
	- Rozměry (Š x V x H): 795,6 x 557,6 x 221,4 (mm)

### • Hmotnost: 9,8 kg

### 32PFL3606H / 32PFL3506H

- Bez podstavce televizoru
	- Rozměry (Š x V x H): 795,6 x 508,4 x 93,1 (mm)
	- Hmotnost: 8,2 kg
- S podstavcem televizoru
	- Rozměry (Š x V x H): 795,6 x 557,6 x 221,4 (mm)
	- Hmotnost: 9,8 kg

### 32PFL3406H

- Bez podstavce televizoru
	- $Rozměry (Š xV xH): 787.5 x 505.1 x$ 80,5 (mm)
	- Hmotnost: 7,8 kg
- S podstavcem televizoru
	- Rozměry (Š x V x H): 787,5 x 547,26 x 221,43 (mm)
	- Hmotnost: 9,4 kg

### 26PDL49x6H

- Bez podstavce televizoru
	- Rozměry (Š  $\times$  V  $\times$  H): 641,5  $\times$  428,3  $\times$ 38,7 (mm)
	- Hmotnost: 8,3 kg
- S podstavcem televizoru
	- Rozměry (Š  $\times$  V  $\times$  H): 641,5  $\times$  428,3  $\times$ 166,4 (mm)
	- Hmotnost: 8,98 kg

### 22PDL49x6H

- Bez podstavce televizoru
	- Rozměry (Š x V x H): 532,5 x 357 x 36,6 (mm)
	- Hmotnost: 5,6 kg
- S podstavcem televizoru
	- Rozměry (Š x V x H): 532,5 x 357 x 127 (mm)
	- Hmotnost: 5,9 kg

## <span id="page-50-0"></span>9 Řešení problémů

Tato část popisuje časté problémy a příslušná řešení.

### <span id="page-50-1"></span>Obecné problémy s televizorem

#### Televizor se nezapne:

- Odpojte napájecí kabel od elektrické zásuvky. Počkejte jednu minutu a potom kabel znovu připojte.
- Ověřte, že je napájecí kabel správně připojen.

#### Dálkový ovladač nefunguje správně:

- Zkontrolujte, zda jsou baterie dálkového ovladače správně vloženy (správná orientace pólů +/-).
- Pokud jsou baterie dálkového ovladače vybité nebo slabé, vyměňte je.
- Vyčistěte dálkový ovladač a čočku snímače televizoru.

#### Na televizoru červeně bliká indikátor pohotovostního režimu:

• Odpojte napájecí kabel od elektrické zásuvky. Počkejte, až televizor zchladne, a potom připojte napájecí kabel zpět. Pokud indikátor bude znovu blikat, kontaktujte středisko péče o zákazníky společnosti Philips.

#### Zapomněli jste kód pro vypnutí funkce zámku televizoru

Zadejte číslo "8888".

#### Jazyk nabídky televizoru není správný.

• Změňte jazyk nabídky televizoru na vámi upřednostňovaný jazyk.

#### Při zapínání, vypínání nebo přepínání televizoru do pohotovostního režimu se z šasi televizoru ozývá praskání:

• Není třeba podnikat žádné kroky. Praskání je důsledkem roztahování a smršťování televizoru v důsledku jeho ochlazování a zahřívání. Tento jev nemá žádný vliv na funkci a výkon televizoru.

#### Neodstraňujte proužek "e-štítku" zobrazený na televizoru.

• Chcete-li odebrat loga a obrázky, nastavte umístění televizoru na domácí.

1. Stiskněte tlačítko <del>n</del>.

2. Vyberte položky [Nastavení] >

[Nastavení televizoru] > [Předvolby] > [Umístění].

3. Vyberte možnost [Doma] a stiskněte tlačítko OK.

### <span id="page-50-2"></span>Problémy s TV kanály

#### Dříve nainstalované kanály se nezobrazují v seznamu kanálů:

• Ověřte, že je vybrán správný seznam kanálů.

#### Během instalace nebyly nalezeny žádné digitální kanály:

• Ověřte, zda televizor ve vaší zemi podporuje DVB-T, DVB-T Lite nebor DVB-C.

#### Některé kanály nejsou v mém televizoru nainstalovány automaticky:

• Během instalace se ujistěte, že jste vybrali zemi, v níž televizor instalujete.

## Čeština

### <span id="page-51-0"></span>Problémy s obrazem

#### Televizor je zapnutý, ale neobjevuje se žádný obraz:

- Zkontrolujte, zda je anténa správně připojena k televizoru.
- Zkontrolujte, zda je zařízení správně připojeno k televizoru.

#### Zvuk funguje, ale neobjevuje se žádný obraz:

• Zkontrolujte, zda jsou nastavení obrazu správná.

#### Příjem televizního signálu pomocí připojené antény je nekvalitní:

- Zkontrolujte, zda je anténa správně připojena k televizoru.
- Reproduktory, neuzemněná zvuková zařízení, neonová světla, vysoké budovy a další velké objekty mohou ovlivnit kvalitu příjmu. Je-li to možné, pokuste se zlepšit kvalitu příjmu přesměrováním antény nebo umístěním zařízení z dosahu televizoru.
- Pokud má špatnou kvalitu jen jeden kanál, zkuste jej doladit.

#### Nízká kvalita obrazu z připojených zařízení:

- Zkontrolujte, zda jsou zařízení správně připojena.
- Zkontrolujte, zda jsou nastavení obrazu správná.

#### Televizor neuložil nastavení obrazu:

• Ověřte, že je pro umístění televizoru zvolen režim Doma. Tento režim umožňuje změnit a uložit nastavení.

#### Obraz neodpovídá obrazovce, je příliš velký nebo příliš malý:

Použijte jiný formát obrazu.

#### Nesprávné umístění obrazu:

• Obrazový signál z určitých zařízení nemusí správně pokrývat obrazovku televizoru. Zkontrolujte výstup signálu zařízení.

### <span id="page-51-1"></span>Problémy se zvukem

#### Funguje obraz, ale ne zvuk z televizoru:

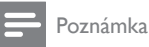

#### • Pokud není zjištěn žádný zvukový signál, televizor automaticky vypne zvukový výstup – nejedná se o selhání.

- Zkontrolujte, zda jsou správně připojeny všechny kabely.
- Zkontrolujte, zda hlasitost není nastavena na 0.
- Zkontrolujte, zda není vypnut zvuk.

#### Funguje obraz, ale zvuk je špatný:

Zkontrolujte správnost nastavení zvuku.

### Funguje obraz, ale zvuk vychází pouze

#### z jednoho reproduktoru:

• Ověřte, že je zvuk vyvážen na střed.

### <span id="page-51-2"></span>Problémy s připojením prostřednictvím rozhraní HDMI

#### Problémy se zařízeními HDMI:

- Podpora standardu HDCP (Highbandwidth Digital Content Protection) může způsobit to, že zobrazení obsahu ze zařízení HDMI na televizoru může chvíli trvat.
- Pokud televizor nerozpozná zařízení HDMI a nebude zobrazen žádný obrázek, zkuste zvolit jiný zdroj (zařízení) a potom znovu zvolte původní zdroj.
- Pokud dochází k přerušování zvuku, ověřte správnost nastavení výstupu ze zařízení HDMI.
- Pokud je použit adaptér HDMI-DVI nebo kabel HDMI-DVI, ověřte, zda je připojen dodatečný zvukový kabel ke konektoru AUDIO IN (jen miniaturní konektor jack).

### <span id="page-52-0"></span>Problémy s připojením počítače

#### Obraz z počítače je na televizoru nestabilní:

- Zkontrolujte, zda je ve vašem počítači nastaveno podporované rozlišení a obnovovací frekvence.
- Nastavte formát televizního obrazu beze změny měřítka.

### <span id="page-52-1"></span>Kontakt

Pokud nelze problém vyřešit, viz časté otázky (FAQ) týkajícící se tohoto přístroje na stránkách www.philips.com/support.

Pokud problém stále nelze vyřešit, kontaktujte místní středisko péče o zákazníky Philips uvedené v dodatku.

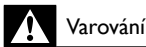

#### • Nepokoušejte se produkt opravovat sami. Mohlo by dojít k vážnému zranění, neopravitelnému poškození produktu nebo zneplatnění záruky.

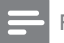

#### Poznámka

• Než se obrátíte na společnost Philips, poznamenejte si číslo modelu televizoru a sériové číslo. Tato čísla naleznete na zadní straně televizoru a na obalu.

#### POZOR

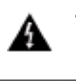

• V přístroji je vysoké napětí. Před odejmutím krytu nutno vyjmout vidlici síťového přívodu ze zásuvky.

## <span id="page-53-0"></span>10 Rejstřík

### A

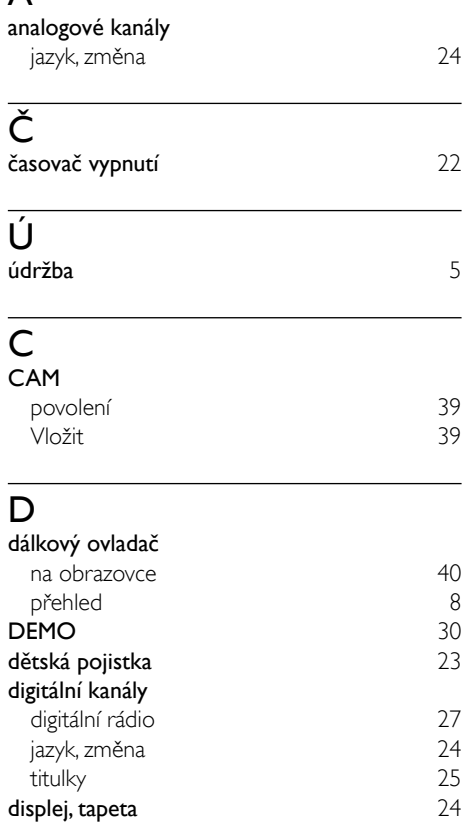

### E

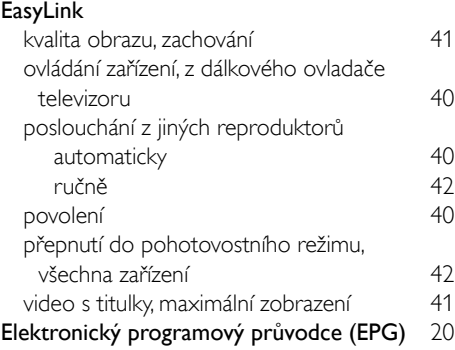

### F

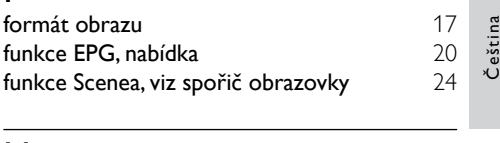

### H

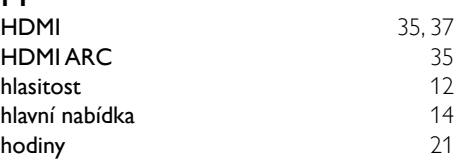

### I

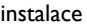

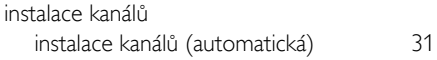

### J

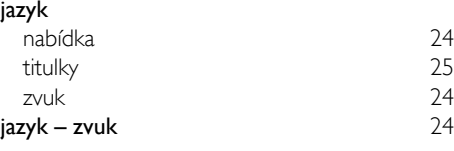

### K

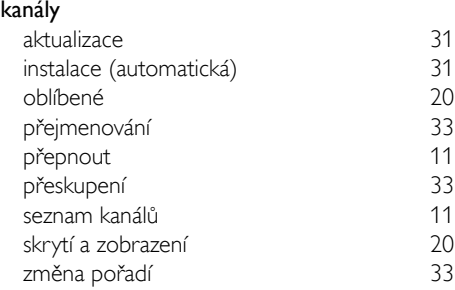

### M

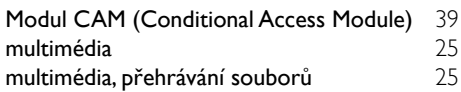

#### N napájení [43](#page-47-5) nastavení obraz 16<br>
průvodce 15 průvodce [15](#page-19-2)<br>15 stylet 16 stylet 16 stylet 16 stylet 16 stylet 16 stylet 16 stylet 16 stylet 16 stylet 16 stylet 16 stylet<br>16 stylet 16 stylet 16 stylet 16 stylet 16 stylet 16 stylet 16 stylet 16 stylet 16 stylet 16 stylet zvuk 18 nastavení obrazu 1668 podem v roku 1668 podem v roku 1668 podem v roku 1668 podem v roku 1668 podem v roku 166<br>1668 podem v roku 1668 podem v roku 1668 podem v roku 1668 podem v roku 1668 podem v roku 1668 podem v roku 16 nastavení zvuku

### $\overline{\circ}$

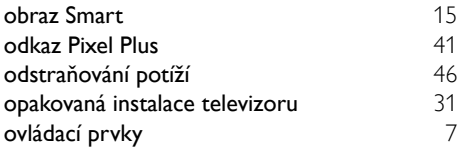

### $\overline{P}$

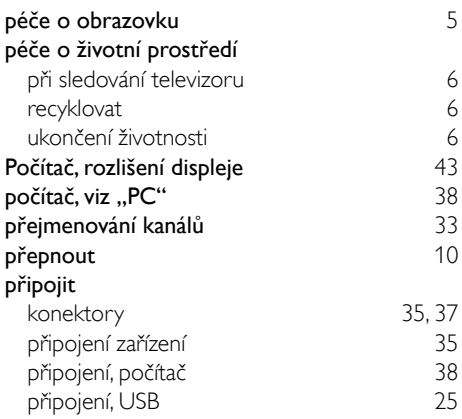

### R

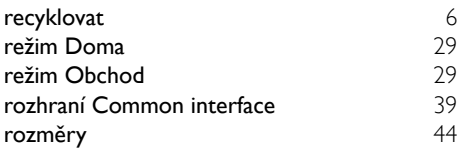

### S

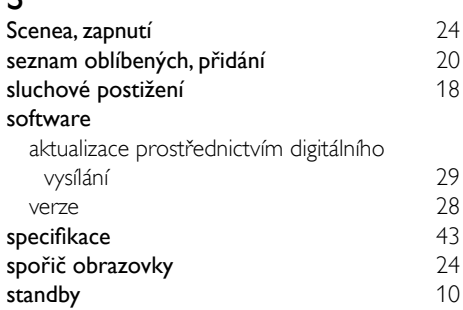

### T

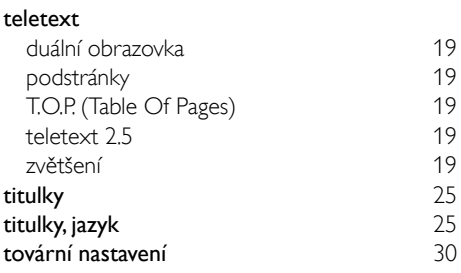

### $\cup$

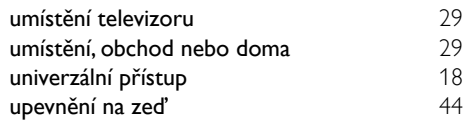

### V

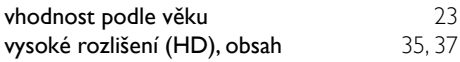

### $\overline{z}$

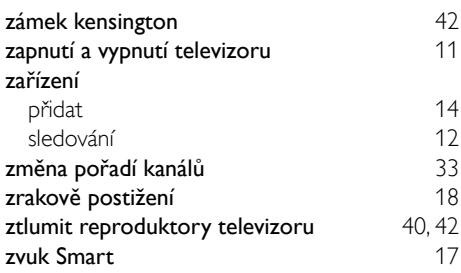